### **BAB IV**

### **ANALISIS DAN PERANCANGAN**

### **4.1 Analisis Sistem**

Pada bagian analisis sitem ini peneliti membagi pembahasan didalamnya menjadi 4 bagian diantaranya analisis hasil pengumpulan data, analisis sitem berjalan, analisis kebutuhan di PT Luxima Metro Media dan juga analisis sistem baru yang akan diterapkan. Bagian – bagian ini akan dirincikan secara berurutan agar dapat menggambarkan hasil analisis yang runtut dan mudah dimengerti sehingga dapat menghasilkan sebuah rancangan sistem informasi yang sesuai dengan apa yang dibutuhkan oleh PT Luxima Metro Media.

### **4.1.1 Analisis Hasil Pengumpulan Data**

STH

Bagian ini merupakan hasil dari pengumpulan data melalui proses observasi, wawancara dan juga studi dokumen yang peneliti lakukan dengan rincian informasi yang didapat sebagai berikut :

# 1. Data Reseller Penerbit Luxima

Berikut ini merupakan sampel sejumlah 50 reseller yang ditampilkan dari total 400 lebih reseller yang telah tergabung sebagai mitra bisnis di PT Luxima Metro Media.

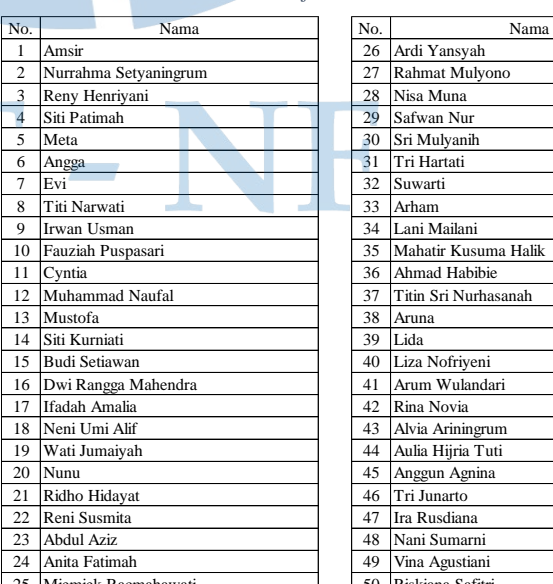

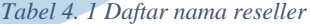

Ardi Yansyah Rahmat Mulyono Nisa Muna Safwan Nur Sri Mulyanih Tri Hartati Suwarti Arham Lani Mailani Mahatir Kusuma Halik Ahmad Habibie Titin Sri Nurhasanah Aruna

Liza Nofriyeni Arum Wulandari Rina Novia Alvia Ariningrum Aulia Hijria Tuti Anggun Agnina Tri Junarto Ira Rusdiana Nani Sumarni Vina Agustiani Riskiana Safitri

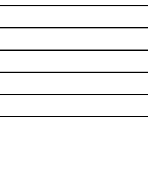

### 2. Data produk Penerbit Luxima

Berikut ini merupakan sampel sejumlah 25 produk yang ditampilkan dari total 321 judul buku yang telah diterbitkan oleh PT Luxima Metro Media.

| <b>No</b>      | <b>ISBN</b>       | Judul                                                 | Harga               |  |  |  |  |
|----------------|-------------------|-------------------------------------------------------|---------------------|--|--|--|--|
| 1              | 978-602-268-191-5 | Semut Yang Tak Mau Terinjak-Injak                     | 39,000<br>Rp        |  |  |  |  |
| $\overline{2}$ | 978-602-268-192-2 | Seekor Anjing Menjaga Tujuh Pemuda<br>Rp              |                     |  |  |  |  |
| 3              | 978-602-268-193-3 | Kecerdikan Burung Hud Hud<br>Rp                       |                     |  |  |  |  |
| 4              | 978-602-268-194-6 | 39,000<br>Rp                                          |                     |  |  |  |  |
| 5              | 978-602-268-195-3 | Ikan Diselamatkan Pada Hari Sabtu                     |                     |  |  |  |  |
| 6              | 978-602-268-196-0 | Susu Gratis Dari Mujizat Unta                         |                     |  |  |  |  |
| $\overline{7}$ | 978-602-268-197-7 | Ikan Ajaib Kembali ke Laut                            |                     |  |  |  |  |
| 8              | 978-602-268-198-4 | <b>Rp</b><br>39,000                                   |                     |  |  |  |  |
| 9              | 978-602-268-199-1 | Ikan Paus Menelan Nabi                                | <b>Rp</b><br>39,000 |  |  |  |  |
| 10             | 978-602-268-200-4 | Gagak Menguburkan Temannya                            | 39,000<br>Rp        |  |  |  |  |
| 11             | 978-602-268-202-8 | Langit Dengan Kontruksi Yang Aman                     | 43.000<br>Rp        |  |  |  |  |
| 12             | 978-602-268-204-2 | Kelap-kelip Bintang di Angkasa                        | Rp<br>43,000        |  |  |  |  |
| 13             | 978-602-268-206-6 | Atmosfir 7 Lapis                                      | 43,000<br>Rp        |  |  |  |  |
| 14             | 978-602-268-228-8 | Bulan yang Cantik Cahayanya                           | 43,000<br>Rp        |  |  |  |  |
| 15             | 978-602-268-224-0 | Planet-Planet Hiasan Langit                           | 43,000<br>Rp        |  |  |  |  |
| 16             | 978-602-268-226-4 | Garis Edar Pada Orbit                                 | 43,000<br>Rp        |  |  |  |  |
| 17             | 978-602-268-208-0 | Matahari Sebagai Sumber Energi                        | 43,000<br>Rp        |  |  |  |  |
| 18             | 978-602-268-222-6 | Siang dan Malam Bergiliran                            | 43,000<br>Rp        |  |  |  |  |
| 19             | 978-602-268-210-3 | Arus Listrik Menghasilkan Kilat, Petir dan Halilintar | 43,000<br>Rp        |  |  |  |  |
| 20             | 978-602-268-212-7 | Keunikan Awan                                         | 43,000<br>Rp        |  |  |  |  |
| 21             | 978-602-268-214-1 | Keunikan Hujan                                        | 43,000<br><b>Rp</b> |  |  |  |  |
| 22             | 978-602-268-230-1 | Manusia Menembus Langit                               | <b>Rp</b><br>43.000 |  |  |  |  |
| 23             | 978-602-268-216-5 | Astronot Memerlukan Oksigen                           | 43.000<br><b>Rp</b> |  |  |  |  |
| 24             | 978-602-268-218-9 | Kecemerlangan Komet, Meteor & Asteroid                | 43.000<br>Rp        |  |  |  |  |
| 25             | 978-602-268-220-2 | Kiamat Pasti Datang                                   | Rp<br>43.000        |  |  |  |  |
|                |                   |                                                       |                     |  |  |  |  |

*Tabel 4. 2 Daftar produk*

- 3. Skema keuntungan yang akan didapatkan oleh setiap orang yang tergabung sebagai reseller PT Luxima Metro Media:
	- a. Tidak ada target minimal pembelian di setiap pesanannya
	- b. Tidak ada target penjualan per periode waktunya c. Keanggotaan bersifat lifetime
	- d. Mendapatkan katalog digital beserta kit marketingnya dan informasi produk terupdate.
	- e. Diskon dari harga katalog dengan ketentuan sebagai berikut:
		- Diskon Satuan 30% untuk pemesanan < Rp. 250.000,-
		- Diskon Satuan 35% untuk pemesanan >= Rp. 250.000,-
- Diskon Paket 35% untuk pemesanan  $\leq$  Rp. 7.500.000,-
- Diskon Paket 40% untuk pemesanan  $>=$  Rp. 7.500.000,- sd. Rp. 15.000.000,-
- Diskon Paket 45% untuk pemesanan  $>=$  Rp. 15.000.000,- sd. Rp. 30.000.000,-
- Diskon Paket 50% untuk pemesanan > Rp. 30.000.000,-

f. Subsidi ongkos kirim dengan ketentuan wilayah dan minimal pemesanan sebagai berikut:

- Wilayah Jakarta, Bogor, Depok, Tanggerang, dan Bekasi (Jabodetabek) gratis biaya pengiriman
- Wilayah Jawa Barat dan Banten minimal pemesanan Rp. 1.500.000,- gratis biaya pengiriman
- Wilayah Jawa Tengah dan D.I. Yogyakarta minimal pemesanan Rp. 2.500.000,- gratis ongkos pengiriman
- Wilayah Jawa Timur minimal pemesanan Rp. 3.000.000,- gratis biaya pengiriman
- Wilayah Sumatera minimal pemesanan Rp. 4.000.000,- gratis biaya pengiriman
- Wilayah Kalimantan dan Bali minimal pemesanan Rp. 5.000.000,- gratis biaya pengiriman
- Wilayah Sulawesi, NTB, NTT dan Papua minimal pemesanan Rp. 7.000.000,- gratis biaya pengiriman
- g. Insentif omzet perperiode waktu triwulan
	- Omzet minimal Rp. 15.000.000,- mendapat insentif senilai Rp. 1.000.000,-
- Omzet minimal Rp. 15.000.000,- mendapat insentif senilai Rp. 1.000.000,-
- Omzet minimal Rp. 15.000.000,- mendapat insentif senilai Rp. 1.000.000,-
- Omzet minimal Rp. 15.000.000,- mendapat insentif senilai Rp. 1.000.000,-

### **4.1.2 Analisis Sistem Berjalan**

Sebagai langkah awal sebelum melakukan perancangan dan pengimplementasian sistem baru, peneliti melakukan analisis sistem berjalan yang informasinya didapatkan melalui proses wawancara dengan assisten supervisor pemasaran reseller berkaitan dengan alur proses pemesanan yang ada saat ini sebagai berikut :

- 1. Proses pemesanan dari reseller kepada PIC dilakukan secara manual melalui media komunikasi whatsapp.
- 2. Reseller melakukan chat kepada PIC berisikan list produk buku yang akan dipesan
- 3. PIC melakukan pengecekan stok buku ke bagian gudang.
- 4. Sebagian besar reseller akan melakukan update informasi kepada PIC mengenai besaran diskon yang berlaku beserta biaya pengiriman yang dibebankan beserta kemungkinan adanya subsidi dari penerbit pada pengiriman tersebut.
- 5. Reseller akan mengkonfirmasi rincian pesanannnya tersebut, termasuk nilai akhir dari harga produk setelah diskon dan juga biaya pengirimannya
- 6. PIC memproses pesanan dengan mengirimkan invoice secara manual dengan pesan text whatsapp berupa nilai akhir pesanan
- 7. Reseller melakukan pembayaran untuk pesanannya tersebut ke rekening tujuan PT Luxima Metro Media
- 8. PIC akan mempersiapkan pesanan reseller dibantu oleh bagian gudang
- 9. Bagian keuangan melakukan pencatatan berupa detail informasi pesanan dan merekapitulasinya pada file excel yang dikelolanya
- 10. PIC melakukan pengiriman barang menggunakan ekspedisi
- 11. PIC menginformasikan nomor resi pengiriman kepada Reseller
- 12. roduk sampai ditujuan dan dapat diterima oleh Reseller ataupun penerima lain yang telah ditentukan oleh Reseller

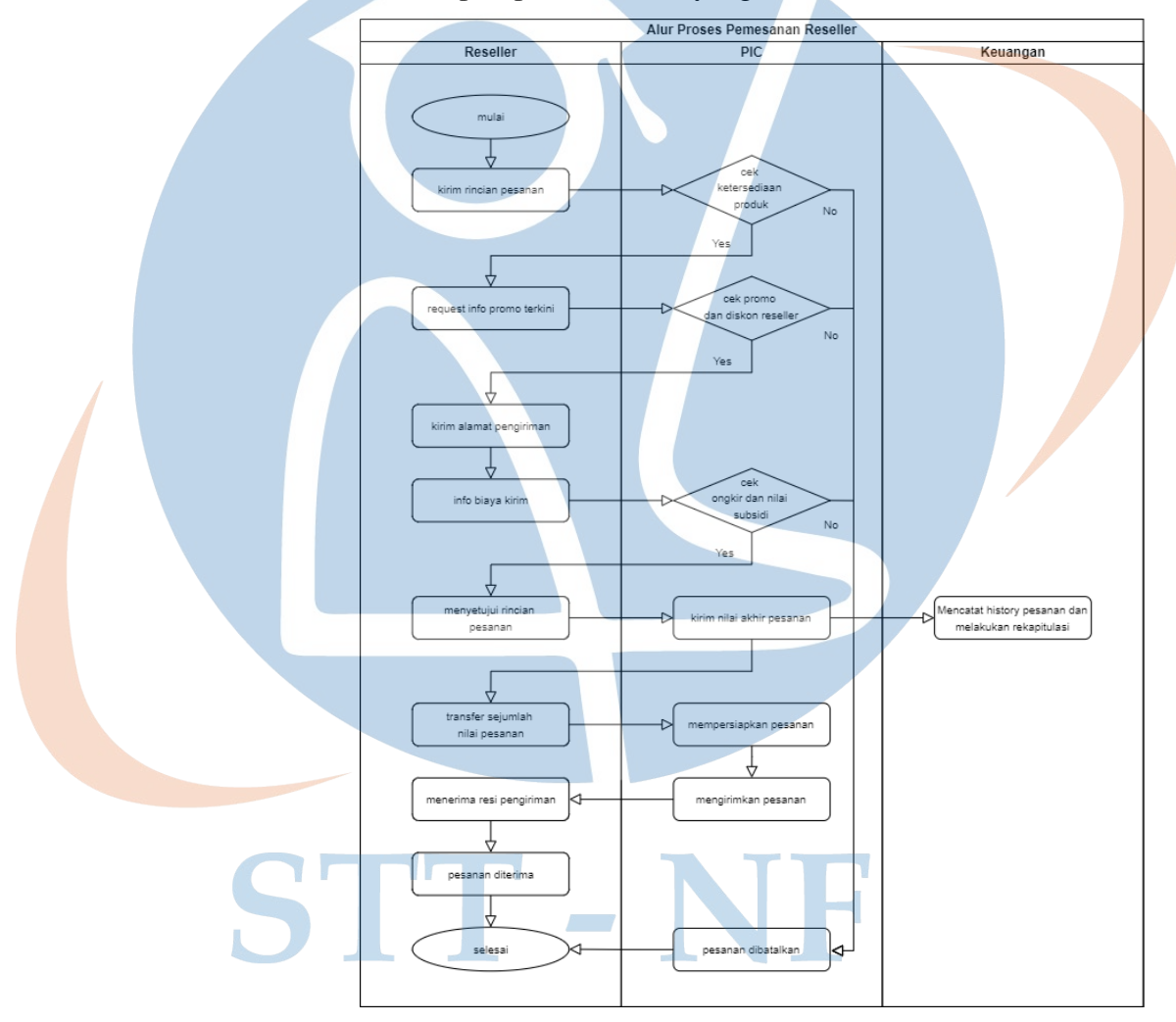

*Gambar 4. 1 Alur proses pemesanan reseller sistem lama*

Berdasarkan alur proses pemesanan yang dijalankan saat ini oleh PT Luxima Metro Media, peneliti mendapati temuan kekurangan pada sistem berjalan dengan melihat dari 3 sisi user yang terlibat sebagai berikut:

- 1. Adanya pembuangan waktu secara tidak langung bagi PIC pada sistem manual yang berlaku saat ini karena mengharuskan PIC untuk melakukan pengecekan stok yang ditanyakan oleh reseller, penghitungan nilai diskon yang diterima, pengecekan biaya pengiriman untuk alamat yang dituju, hingga mengkalkulasikan semuanya menjadi nilai akhir dari pesanan reseller tersebut menggunakan format pesan text pada whatsapp
- 2. Bagi reseller juga memungkinkan untuk dirugikan secara waktu karena ada saat nya dalam beberapa waktu PIC belum membalas pesan dari reseller secara cepat dan responsif
- 3. Pesanan yang masuk dari reseller dikelola oleh PIC di fitur chat whatsapp secara bertumpuk tanpa ada penandaan perubahan status yang terstruktur dengan baik pada masingmasing pesanan
- 4. Riwayat pesanan bagi masing-masing reseller tidak terdokumentasikan dengan baik karena hanya melalui media komunikasi whatsapp, dengan media ini memungkinkan untuk terhapus dengan mudah tanpa bisa dilihat kembali setelahnya.
- 5. Rekapitulasi pesanan dari setiap reseller dilakukan secara manual oleh bagian keuangan menggunakan excel dengan melakukan pencatatan disetiap pemesanan yang masuk dan dapat terselesaikan (sudah melakukan pembayaran).
- 6. Memungkinkan terjadinya negosiasi hingga kesepakatan diskon yang berbeda serta besaran nilai biaya pengiriman hingga lebih dari ketentuan yang berlaku menyesuaikan permintaan dari reseller kepada PIC yang seharusnya itu tidak dapat dilakukan dan berdampak sebagai kerugian bagi perusahaan.
- 7. Secara keseluruhan waktu kerja PIC menjadi banyak tersita untuk melakukan hal hal rutinitas seperti melayani customer

daripada menjalankan tugas utamanya yakni merencanakan hal strategis yang dapat meningkatkan grafik perkembangan reseller kedepannya.

### **4.1.3 Analisis Kebutuhan di PT Luxima Metro Media**

Mengacu dengan temuan kekurangan yang ada pada sistem berjalan, maka berikut merupakan kebutuhan fitur yang teridentifikasi dan dirasa perlu untuk ada dan diterapkan pada sistem reseller penerbit luxima sebagai berikut:

- 1. Terdapat fitur toko online yang dapat digunakan oleh reseller untuk membuat serta mengelola pesanannya tersebut
- 2. Adanya dashboard yang dapat membantu PIC dalam mengelola pesanan yang masuk dari reseller
- 3. Terdapat fitur rincian riwayat pesanan yang tersedia untuk masing-masing reseller
- 4. Adanya dashboard laporan penjualan dan pencapaian omzet reseller bagi PIC secara akumulatif
- 5. Terdapat fitur diskon produk dengan persentase yang telah disesuaikan dengan ketentuan yang berlaku pada keanggotaan reseller
- 6. Terdapat fitur perhitungan biaya pengiriman otomatis dengan adanya kemungkinan subsidi gratis biaya pengiriman yang telah disesuaikan dengan ketentuan yang berlaku pada keanggotaan reseller

Agar dapat mencakup keseluruhan fitur yang dibutuhkan pada pembahasan diatas, maka peneliti melakukan analisis mengenai *environment tools* yang diperlukan untuk dapat mengakomodir hingga terbentuknya sistem informasi reseller bagi PT Luxima Metro Media.

1. Wordpress

Sebagai content management sistem yang akan digunakan untuk pengimplementasian website sistem informasi reseller ini.

2. Themes

Template tampilan antarmuka yang responsif untuk berbagai device yang disediakan oleh wordpres ataupun pengembang pihak ke-3

3. WooCommerce

Plugin wordpress untuk membangun sistem toko online 4. WooCommerce Pricing & Discounts!

Plugin wordpress untuk mendukung pembuatan aturan diskon yang akan diberlakukan di toko online woocommerce

5. Epeken

Plugin wordpress yang dapat memberikan dukungan berupa perhitungan biaya pengiriman secara otomatis dari layanan yang dimilikinya

6. Profile Builder

Plugin wordpress yang dapat memberikan fitur serta tampilan untuk mendukung akses login kedalam sistem.

7. MySQL

Database yang digunakan di hosting terkait instalasi wordpress

- 
- 8. Aplikasi web server

Digunakan agar aplikasi dapat diakses secara online

# **4.1.4 Analisis Pengembangan Sistem Baru**

Sebagai bentuk tindak lanjut dari data yang dimiliki oleh peneliti dan juga hasil analisis dari sistem berjalan serta kebutuhan, maka peneliti kembali melakukan analisis yang ditujukan untuk pengembangan sistem baru pada penerapan sistem informasi reseller pada PT Luxima Metro Media sebagai berikut:

| No             | Masalah pada sistem        | Solusi yang akan dikembangkan       |  |  |
|----------------|----------------------------|-------------------------------------|--|--|
|                | lama                       |                                     |  |  |
| $\mathbf{1}$   | Transaksi secara manual    | Penerapan sistem informasi reseller |  |  |
|                |                            | berbasis<br>website<br>menggunakan  |  |  |
|                |                            | CMS wordpress berbentuk toko        |  |  |
|                |                            | online                              |  |  |
| $\overline{2}$ | Pengelolaan<br>pesanan     | Menyediakan dashboard pesanan       |  |  |
|                | menggunakan<br>platform    | masuk untuk PIC mengelola setiap    |  |  |
|                | whatsapp<br>yang           | pesanan yang ada satu persatu       |  |  |
|                | bertumpuk yang masuk       | secara urut sesuai dengan pesanan   |  |  |
|                | dari reseller kepada PIC   | yang masuk lebih dahulu             |  |  |
| 3              | Riwayat<br>pemesanan       | Menyediakan<br>fitur<br>riwayat     |  |  |
|                | masing-masing<br>reseller  | pemesanan reseller pada<br>menu     |  |  |
|                | tidak<br>yang              | akun reseller                       |  |  |
|                | terdokumentasi<br>dengan   |                                     |  |  |
|                | baik                       |                                     |  |  |
| $\overline{4}$ | Rekapitulasi pemesanan     | Menyediakan<br>fitur<br>laporan     |  |  |
|                | dari reseller oleh PIC     | penjualan secara keseluruhan dari   |  |  |
|                | secara keseluruhan         | semua reseller yang dapat diambil   |  |  |
|                |                            | kapan saja datanya secara real time |  |  |
| 5              | Negosiasi besaran diskon   | Menyediakan fitur diskon produk     |  |  |
|                |                            | secara otomatis yang langsung       |  |  |
|                |                            | menyesuaikan dengan ketentuan       |  |  |
|                |                            | yang dipenuhinya                    |  |  |
| 6              | Nilai<br>subsidi<br>ongkos | fitur nilai<br>Menyediakan<br>akhir |  |  |
|                | kirim                      | ongkos<br>kirim<br>sudah<br>yang    |  |  |
|                |                            | disesuakan dengn nilai subsidi      |  |  |
|                |                            | yang didapatkannya                  |  |  |

*Tabel 4. 3 Masalah dan solusi pada pengembangan sistem*

Adapun fasilitas pada sistem informasi reseller yang dapat dilakukan oleh masing-masing role user secara umum adalah sebagai berikut:

- Login Logout L, Fasilitas manajemen sistem informasi reseller bagi admin **CRUD** produk Input kit marketing *Gambar 4. 2 Skema fasilitas admin sistem informasi reseller* 2. PIC Login Logout Fasilitas manajemen sistem informasi reseller bagi PIC Memproses pesanan Melihat laporan penjualan *Gambar 4. 3 Skema fasilitas PIC sistem informasi reseller* 3. Reseller Login Logout Andrew S Membuat pesanan Fasilitas manajemen sistem informasi Cek resi pengiriman Ł reseller bagi reseller Setting informasi akun  $\overline{C}$ Melihat history pesanan Ċ
- 1. Admin (PJ gudang)

*Gambar 4. 4 Skema fasilitas reseller sistem informasi reseller*

Download kit marketing

### **4.2 Desain dan Perancangan Sistem**

Pada proses ini berisikan detail dari desain dan perancangan sistem yang akan diterapkan. Diawali dengan proses pembentukan software requirements specification, desain sistem, hingga proses pembuatan antar muka (*mockup*) dari sistem informasi reseller yang akan dibentuk.

# **4.2.1 SRS (***Software Requirements Specification***)**

Bagian ini berisikan fitur yang akan diterapkan pada sistem dan dibagi menjadi 2 yakni kebutuhan fungsional dan nonfungsional. Selain itu juga dilengkapi dengan desain sistem yang saling memiliki keterhubungan yakni antara use case, definisi aktor dan juga diagram activity nya.

Berikut merupakan daftar kebutuhan fungsional dan nonfungsional sebagai gambaran secara sederhana bentukan sistem yang akan dibuat:

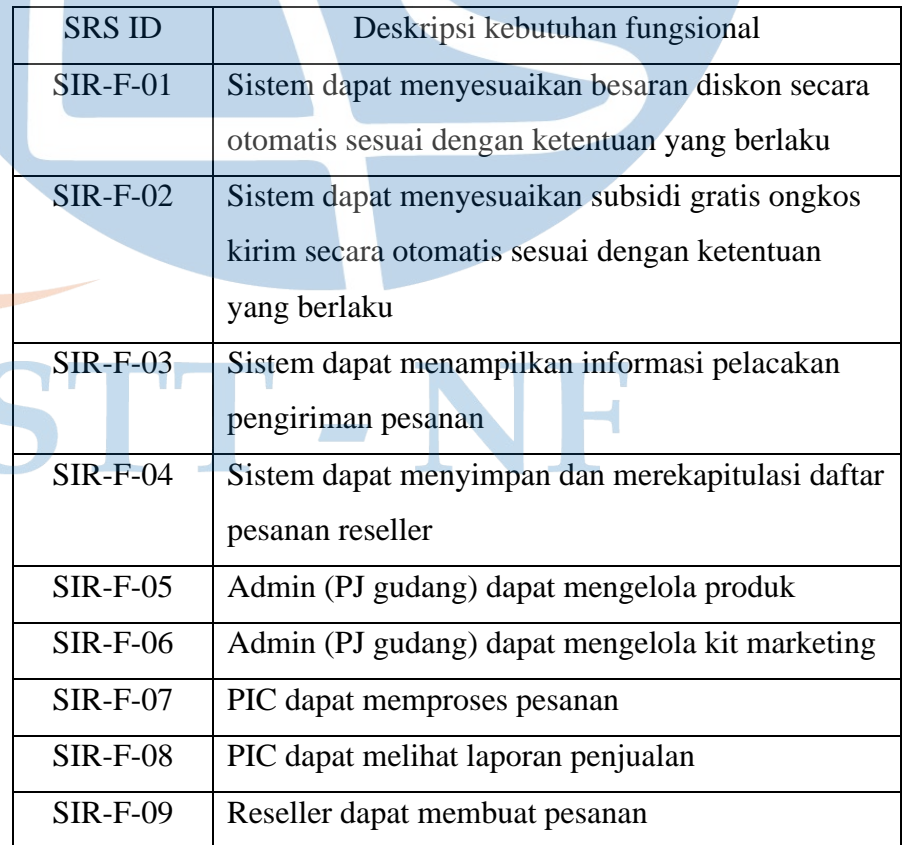

*Tabel 4. 4 Daftar kebutuhan fungsional*

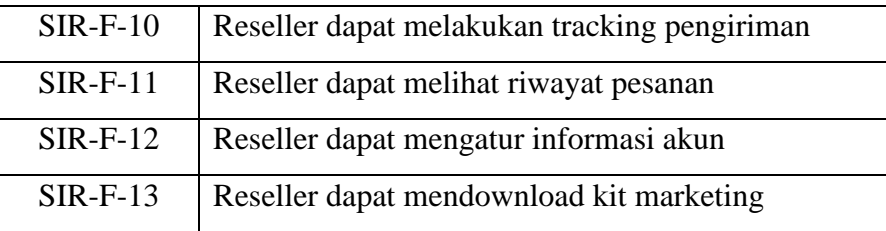

*Tabel 4. 5 Daftar kebutuhan non-fungsional*

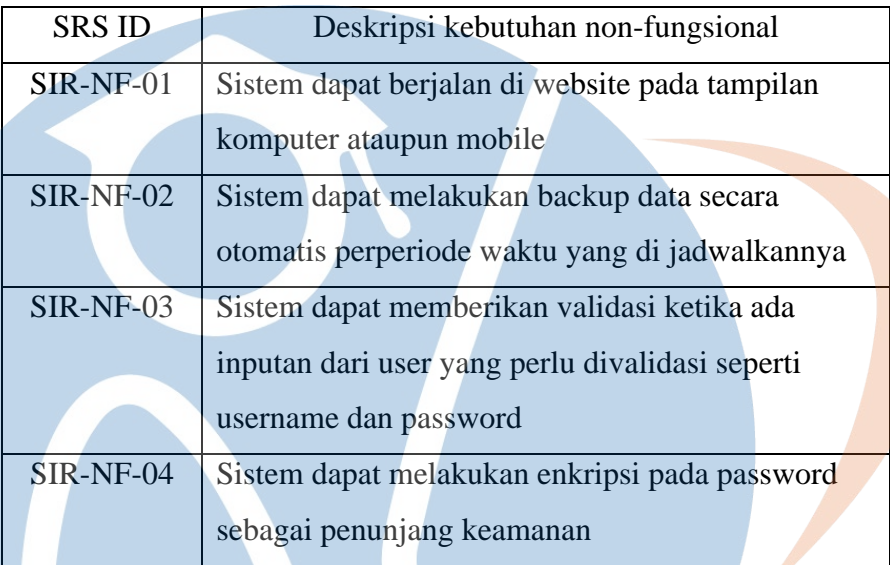

# **4.2.2 Desain Sistem**

Perancangan sistem baru dengan menggunakan diagram UML berupa use case definisi actor dan diagram activity yang secara umum dapat menggambarkan proses yang terjadi pada masing-masing aktifitasnya.

1. Diagram Use Case

Menggambarkan hubungan antara actor dengan proses yang akan berjalan pada sistem, Pada perancangan sistem ini terdapat 3 aktor yakni admin (PJ gudang) sebagai pengelola produk dan pengelola kit marketing, PIC sebagai pengelola pesanan dan akses laporan penjualan, serta reseller sebagai actor utama untuk melakukan pemesanan, mengecek resi pengiriman, akses kit marketing hingga mengelola akun pribadinya sendiri.

#### a. Use case secara umum

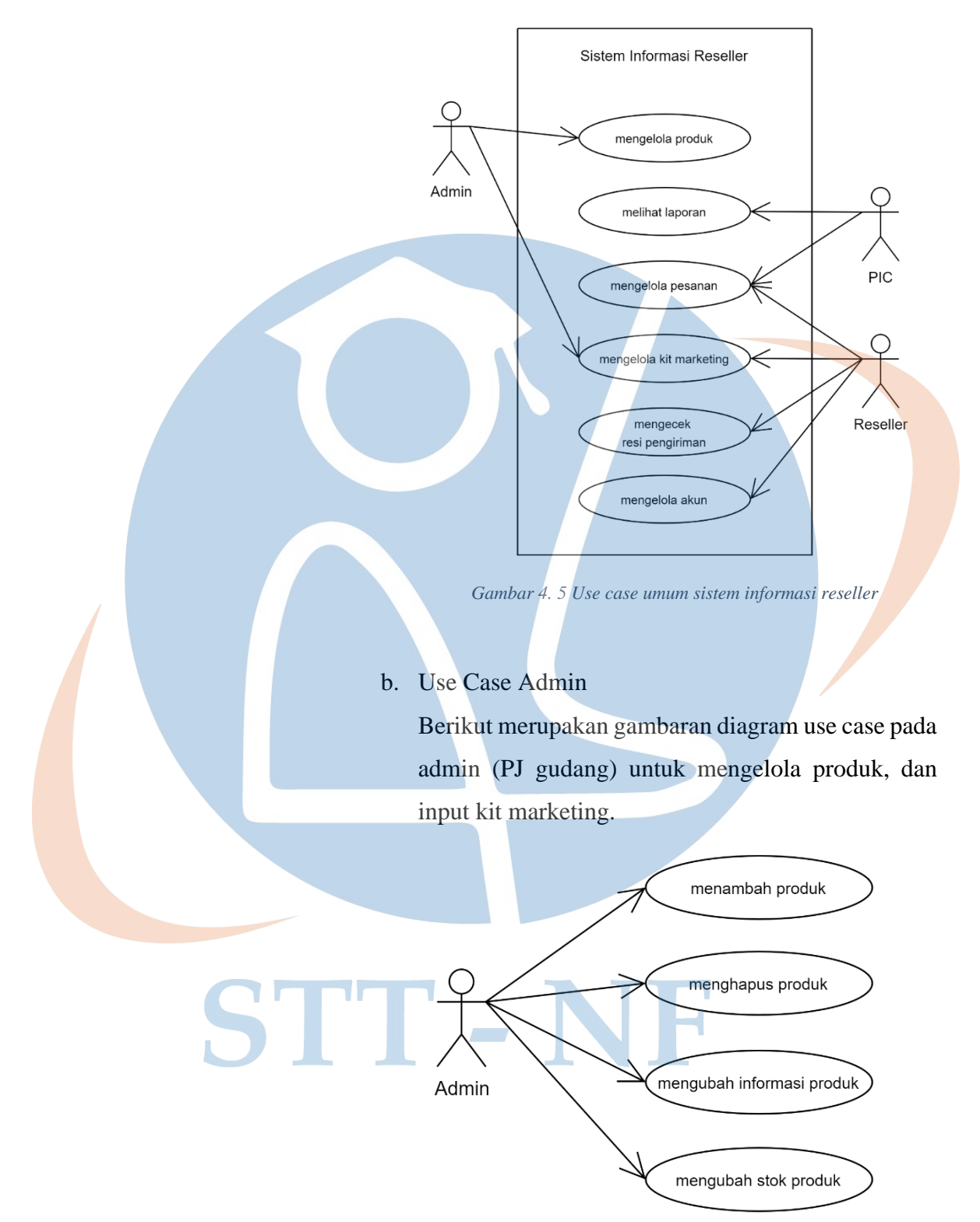

 *Gambar 4. 6 Use case admin (PJ gudang) mengelola produk*

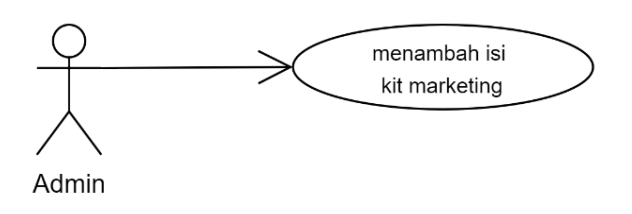

*Gambar 4. 7 Use case admin (PJ gudang) input kit marketing*

### c. Use Case PIC

Berikut merupakan gambaran diagram use case pada PIC untuk mengelola pesanan dan melihat laporan.

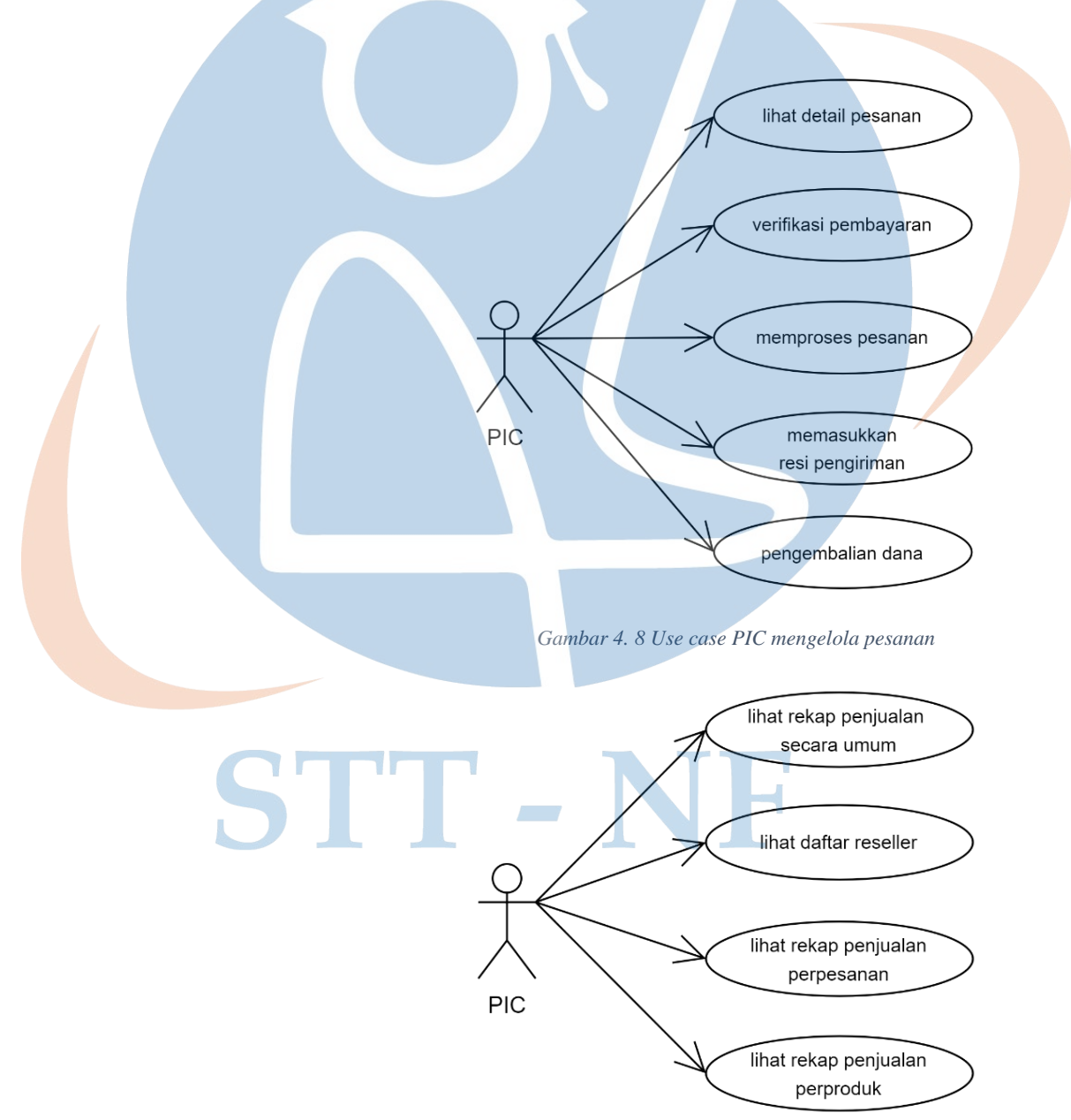

*Gambar 4. 9 Use case PIC melihat laporan*

d. Use Case Reseller

Berikut merupakan gambaran diagram use case pada reseller untuk membuat pesanan, cek resi pengiriman, setting akun, melihat riwayat pesanan, dan mendownload kit marketing.

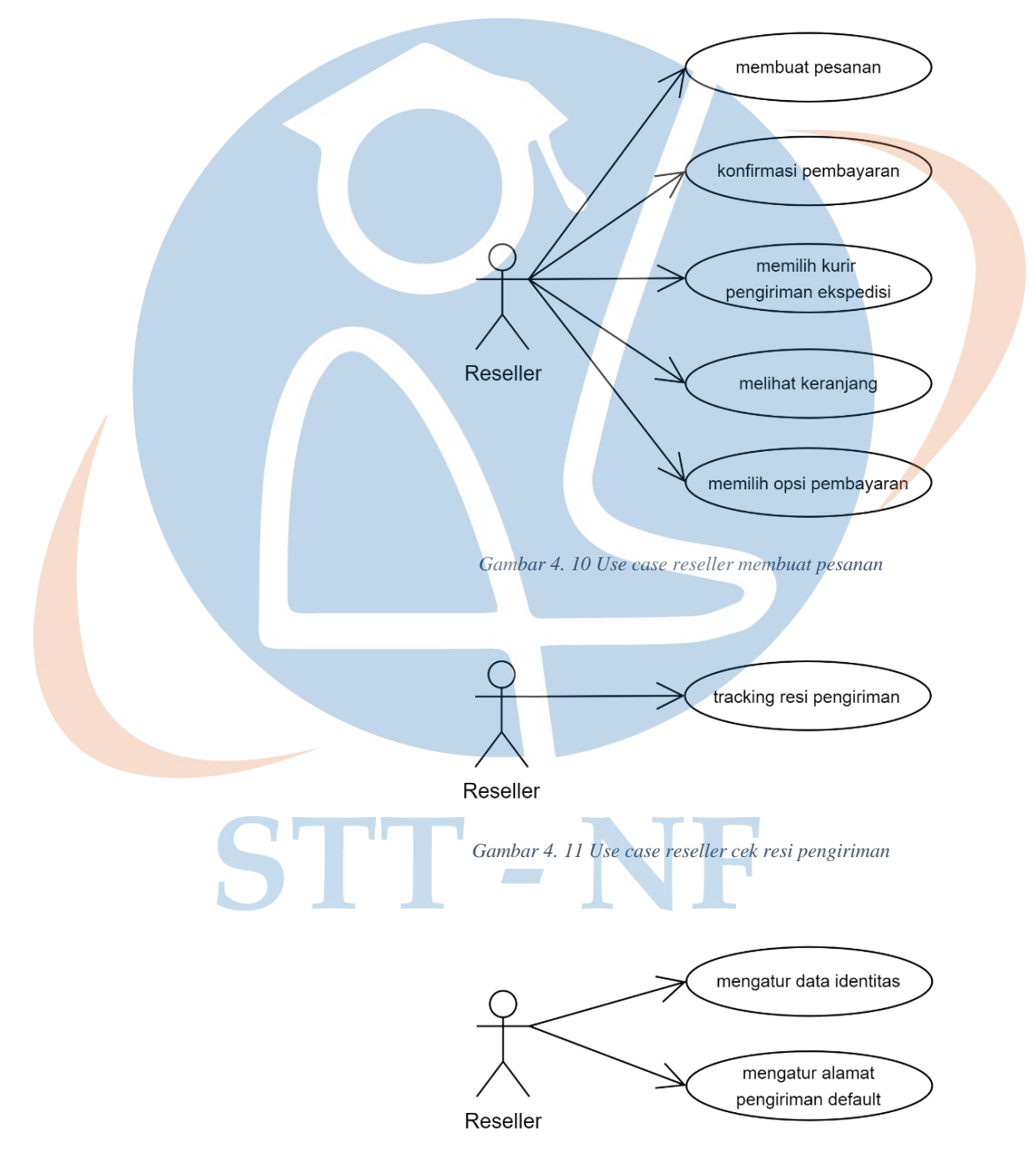

 *Gambar 4. 12 Use case reseller setting akun*

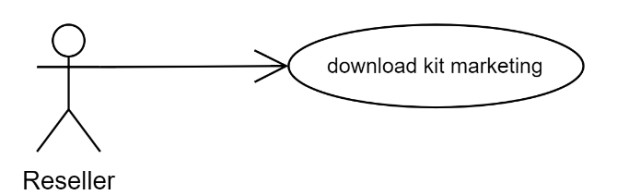

*Gambar 4. 13 Use case reseller download kit marketing*

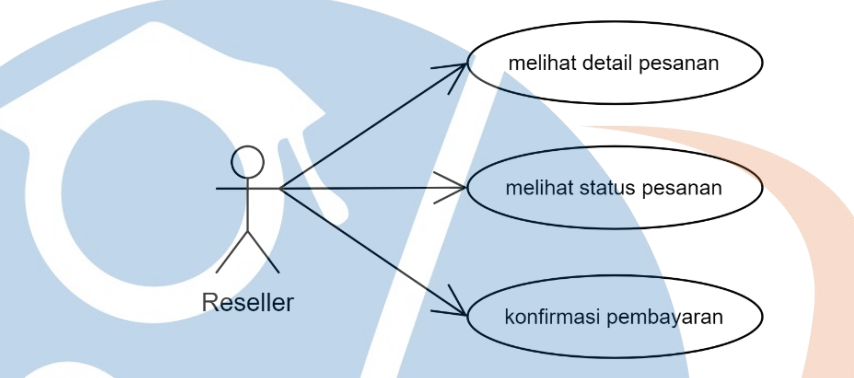

*Gambar 4. 14 Use case reseller melihat riwayat pesanan*

# 2. Definisi Aktor

### *Tabel 4. 6 Definisi aktor*

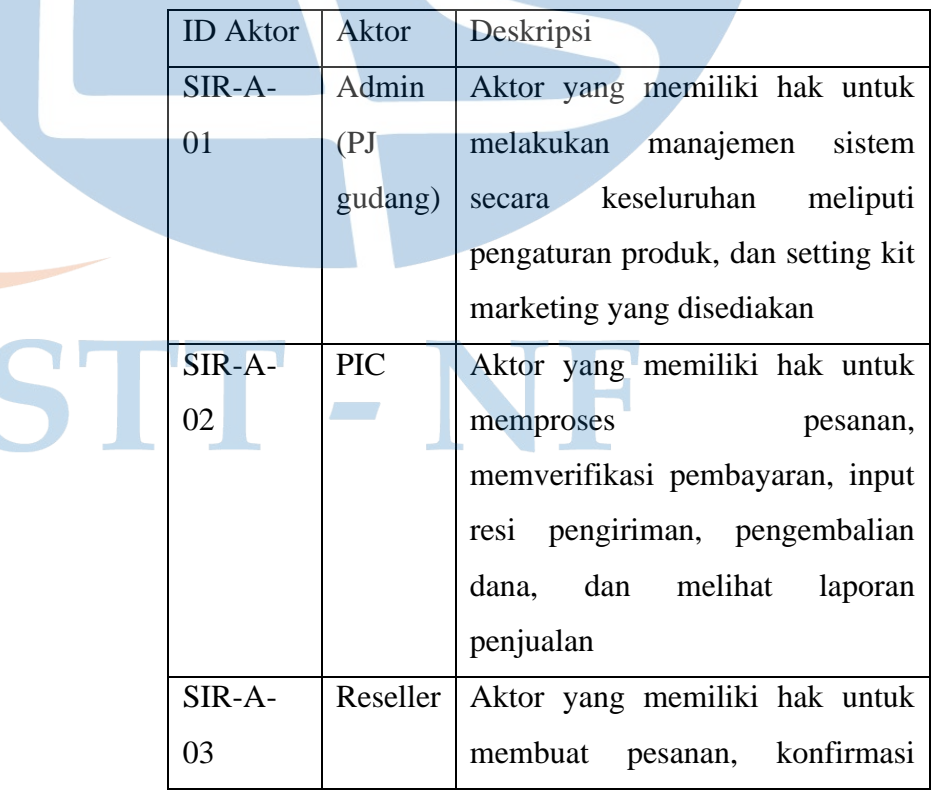

pembayaran, cek resi pengiriman, mengatur alamat pengiriman, mengatur informasi akun, melihat riwayat pesanan, serta download kit marketing.

3. Diagram Activity

Diagram activity digunakan sebagai flowchart untuk menggambarkan aktifitas yang terjadi pada sistem, pada diagram activity ini akan dipecah untuk masing-masing aktifitasnya, detail setiap proses yang terjadi pada masingmasing aktifitas dapat dilihat pada diagram berikut ini:

# a. Diagram Activity Admin

Diagram activity ini menggambarkan alur proses bagi admin (PJ gudang) ketika ingin menambahkan produk baru kedalamsistem.

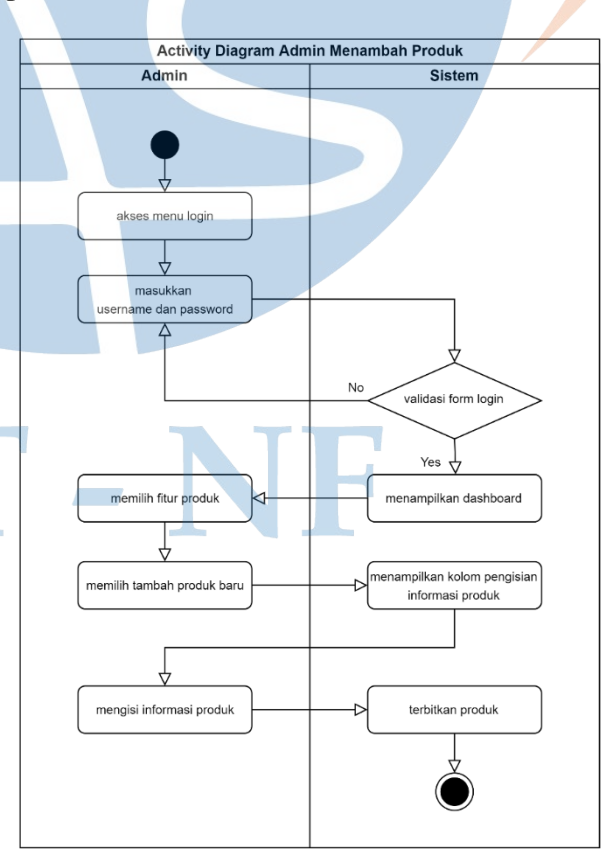

 *Gambar 4. 15 Diagram activity admin menambah produk*

Diagram activity ini menggambarkan alur proses bagi admin (PJ gudang) ketika ingin melakukan perubahan pada informasi produk.

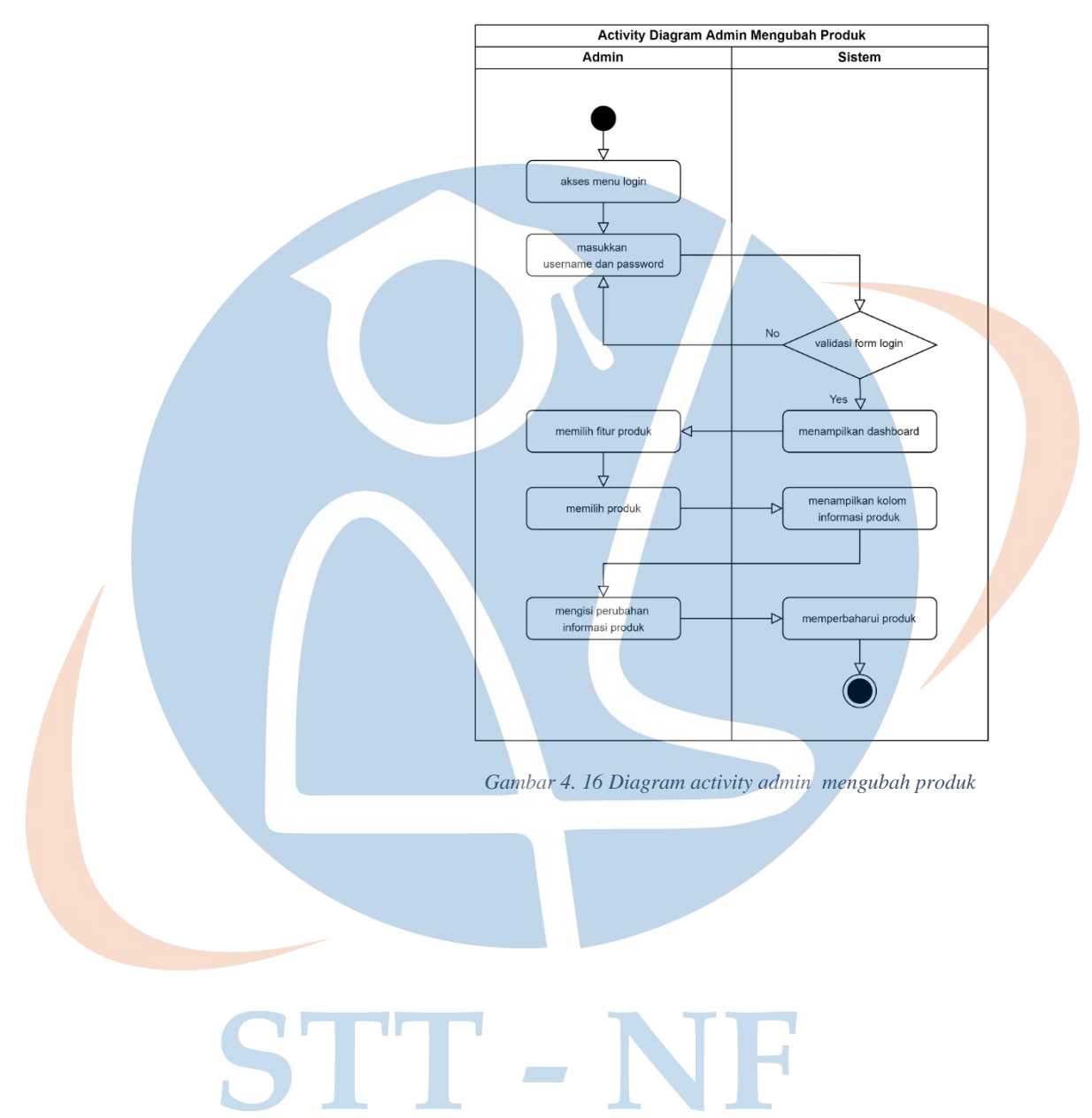

Diagram activity ini menggambarkan alur proses bagi admin (PJ gudang) ketika ingin menghapus suatu produk.

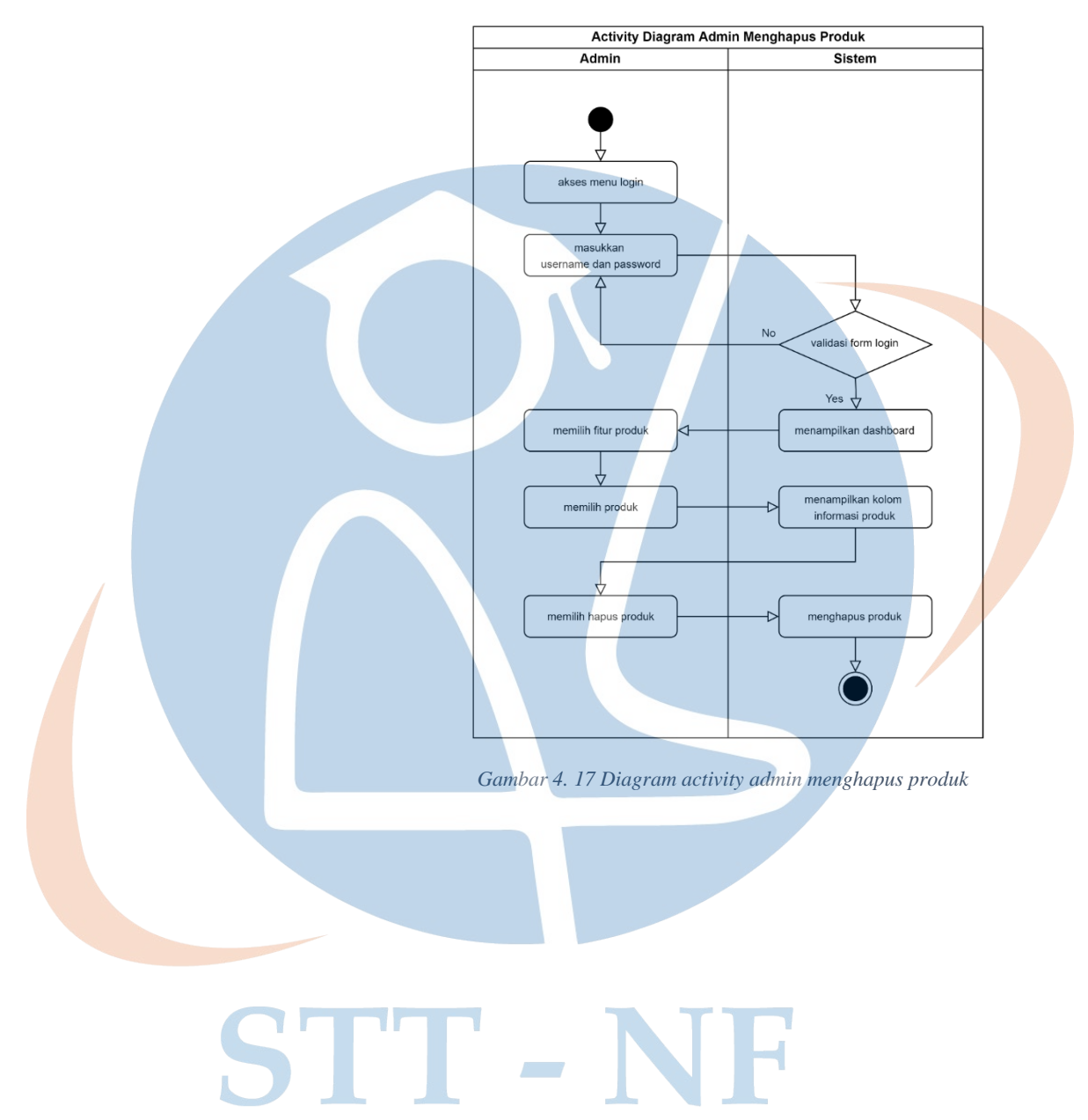

Diagram activity ini menggambarkan alur proses bagi admin (PJ gudang) ketika ingin menambahkan kit marketing kedalam sistem yang nantinya akan ditampilkan disisi reseller.

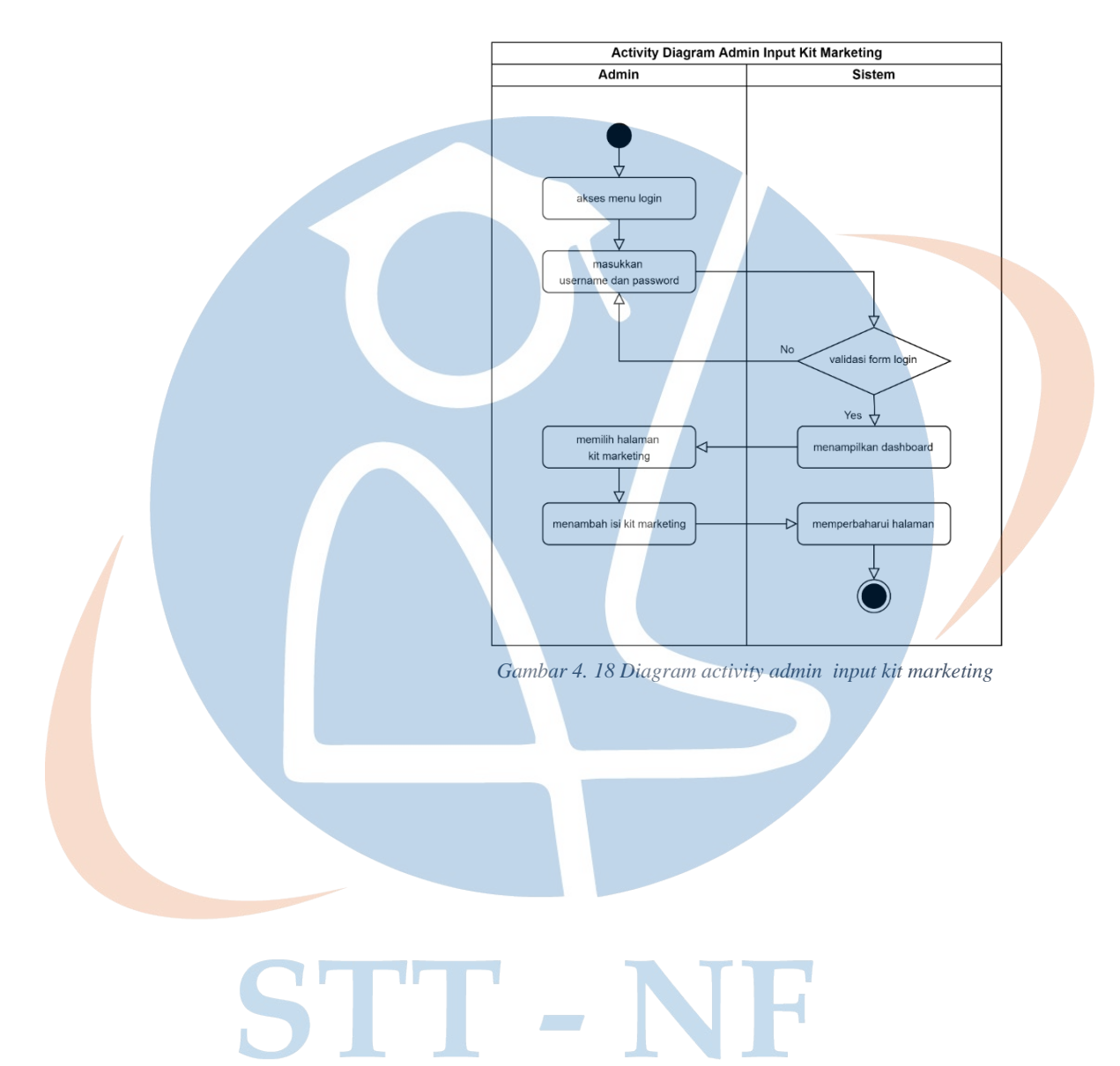

# b. Diagram Activity PIC

Diagram activity ini menggambarkan alur proses bagi PIC ketika ingin memproses pesanan yang masuk.

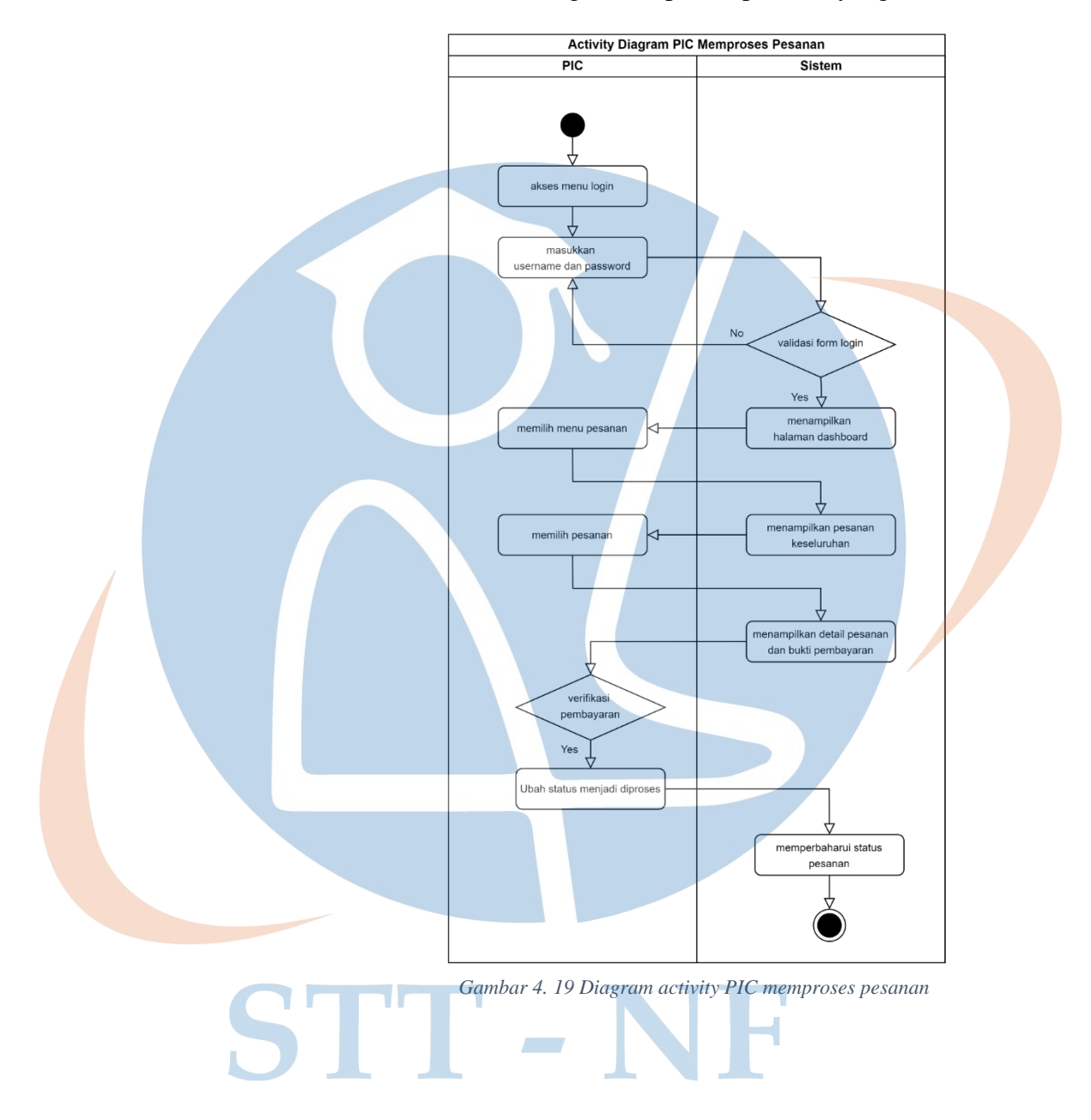

Diagram activity ini menggambarkan alur proses bagi PIC ketika ingin menginput resi pengiriman dari masing-masing pemesananan yang ada.

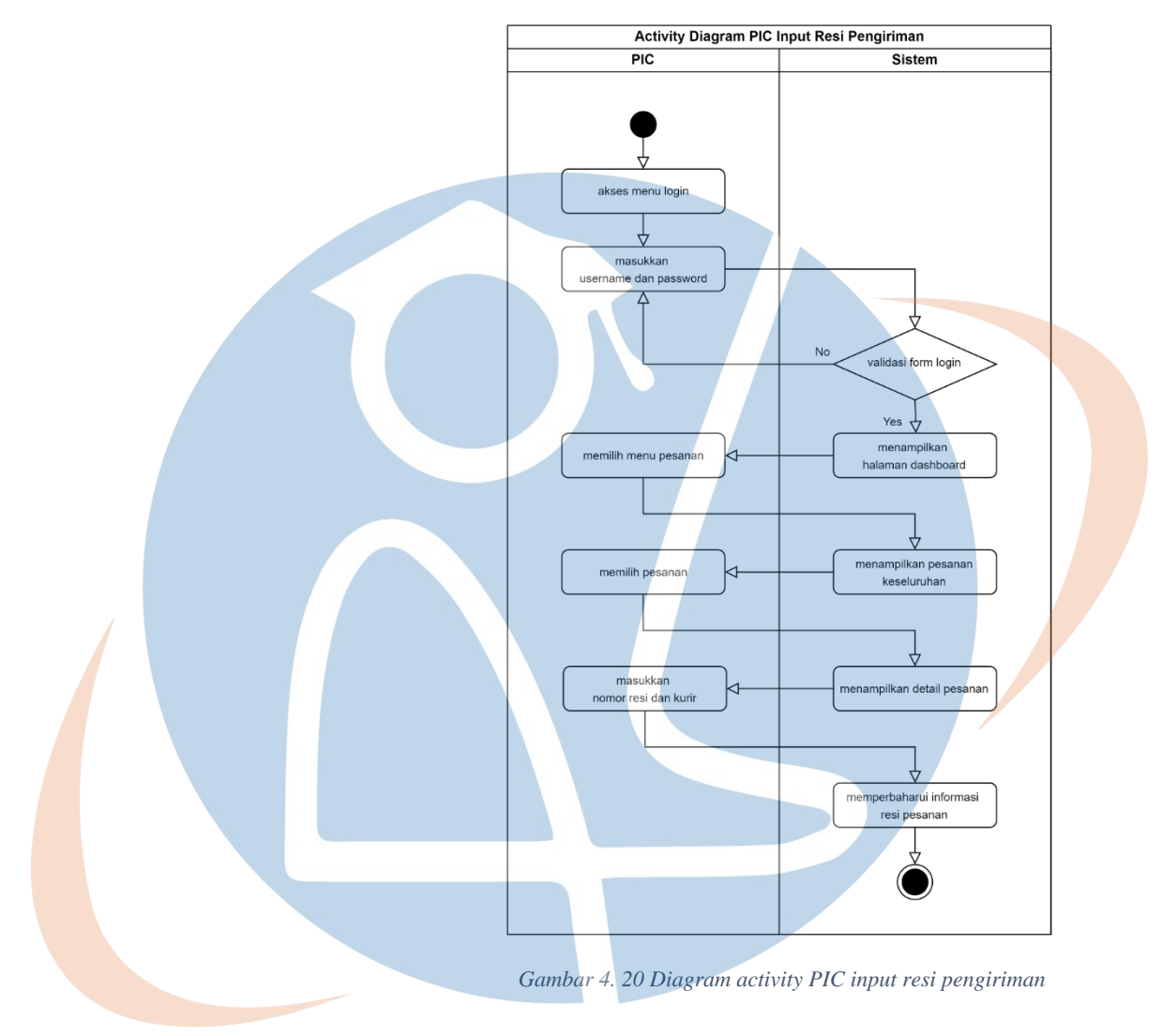

Diagram activity ini menggambarkan alur proses bagi PIC ketika ingin memproses pengembalian dana atas transaksi yang terjadi pembatalan pemesanan.

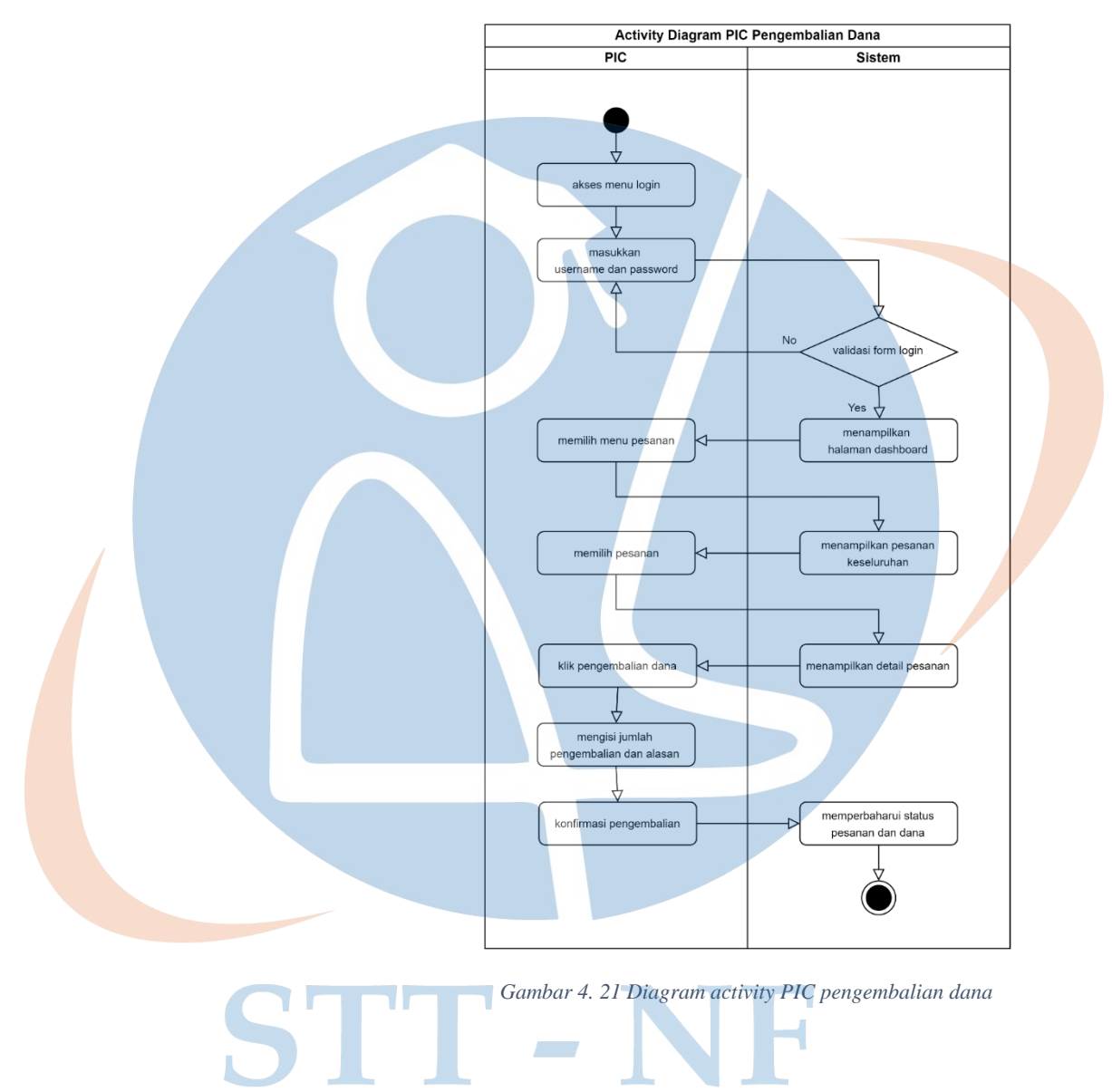

Diagram activity ini menggambarkan alur proses bagi PIC ketika ingin melihat laporan diantaranya laporan penjualan berdasarkan pesanan, pendapatan, maupun produk.

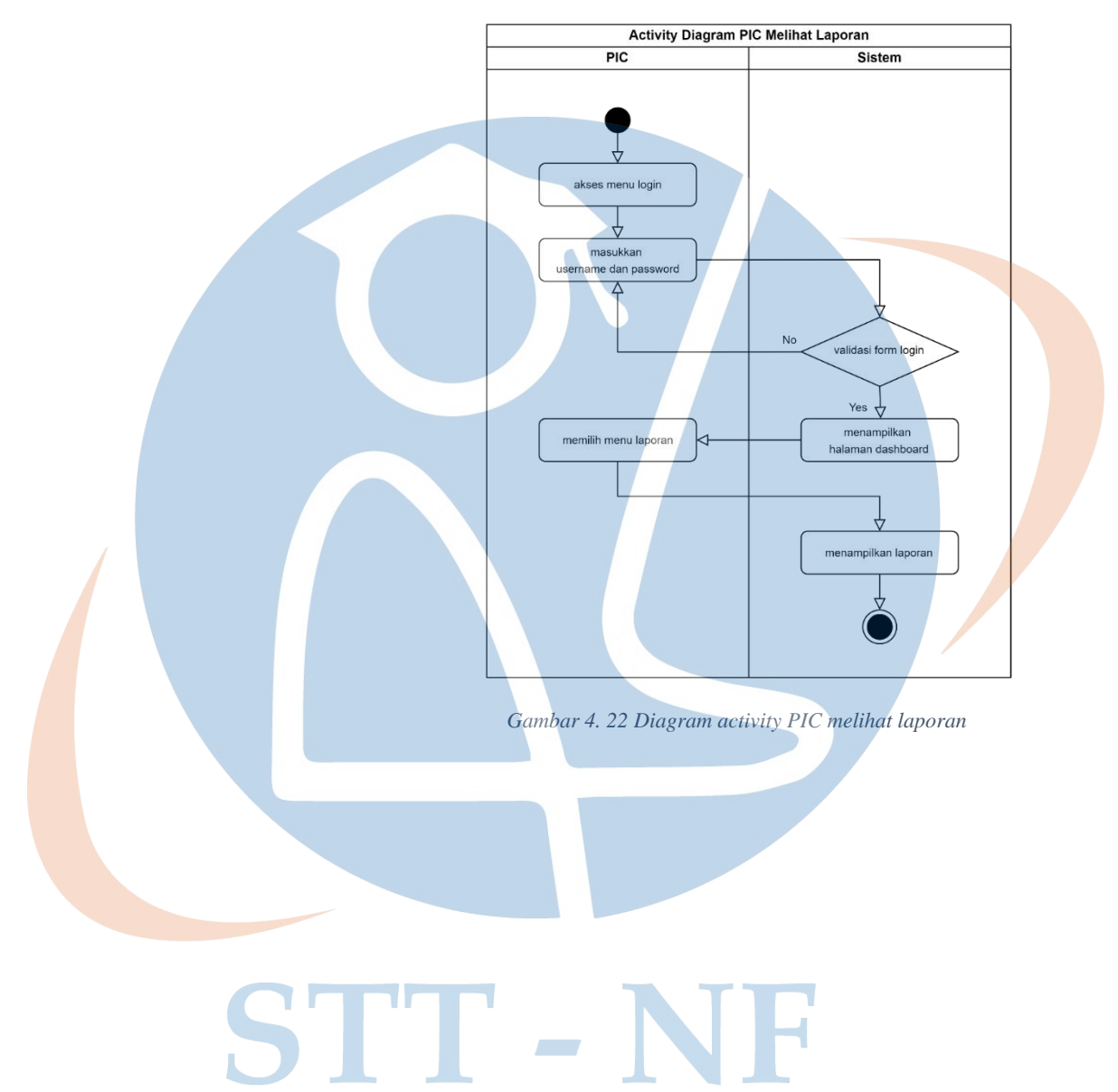

# c. Diagram Activity Reseller

Diagram activity ini menggambarkan alur proses bagi reseller ketika ingin membuat pesanan baru.

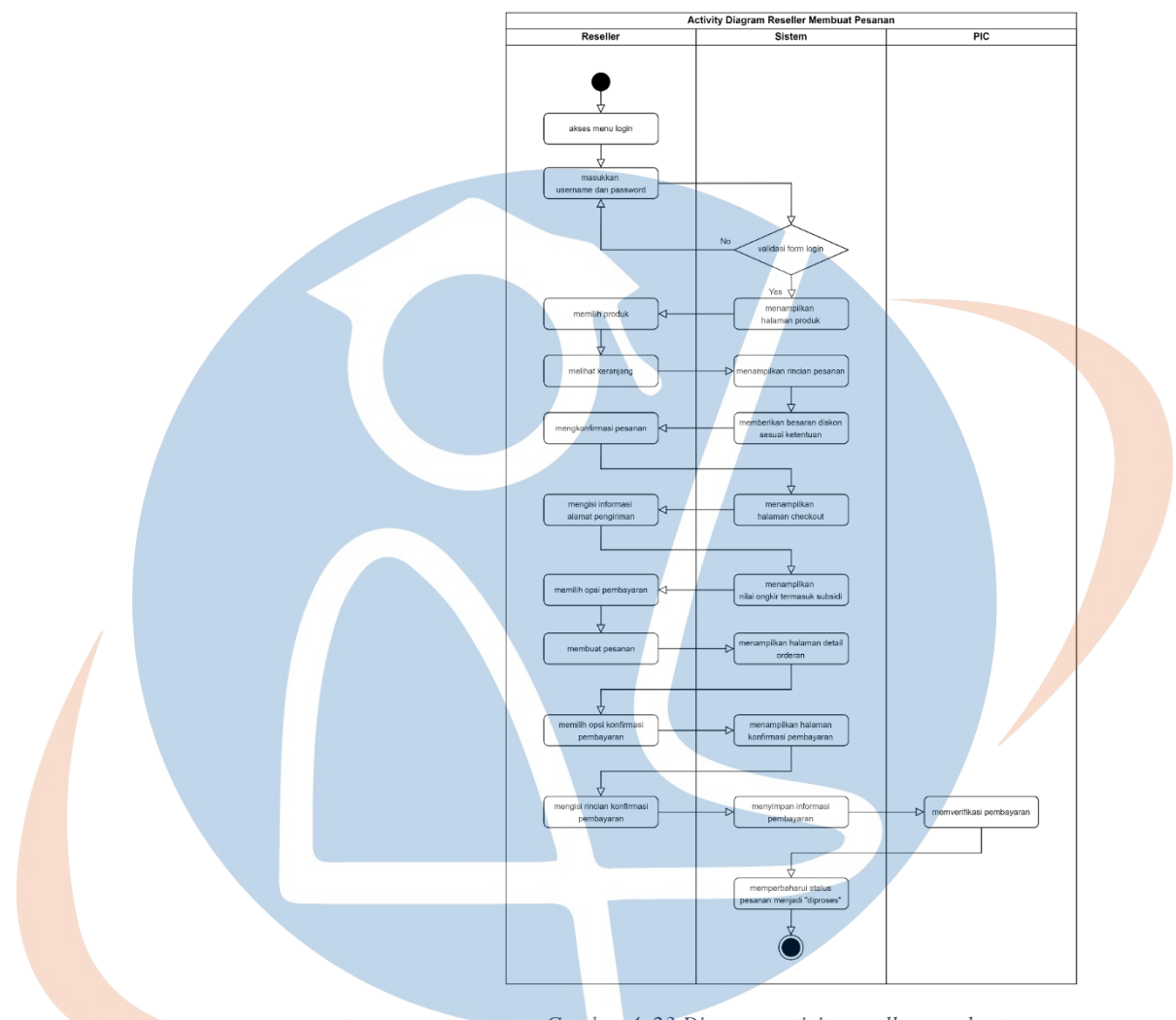

#### *Gambar 4. 23 Diagram activity reseller membuat pesanan*

Diagram activity ini menggambarkan alur proses bagi reseller ketika ingin melakukan tracking pengiriman dari resi yang telah diinputkan oleh PIC.

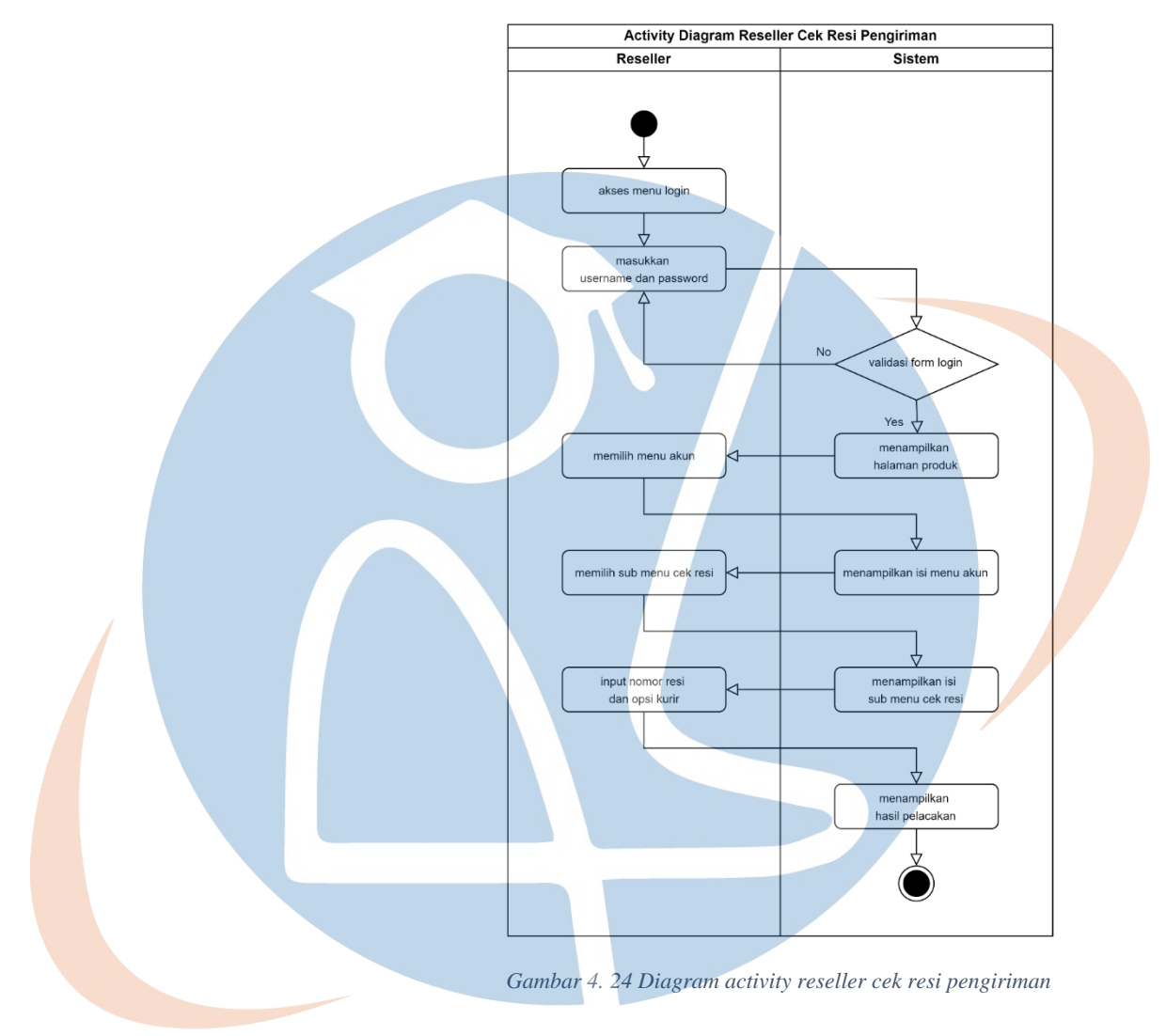

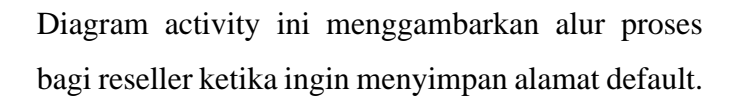

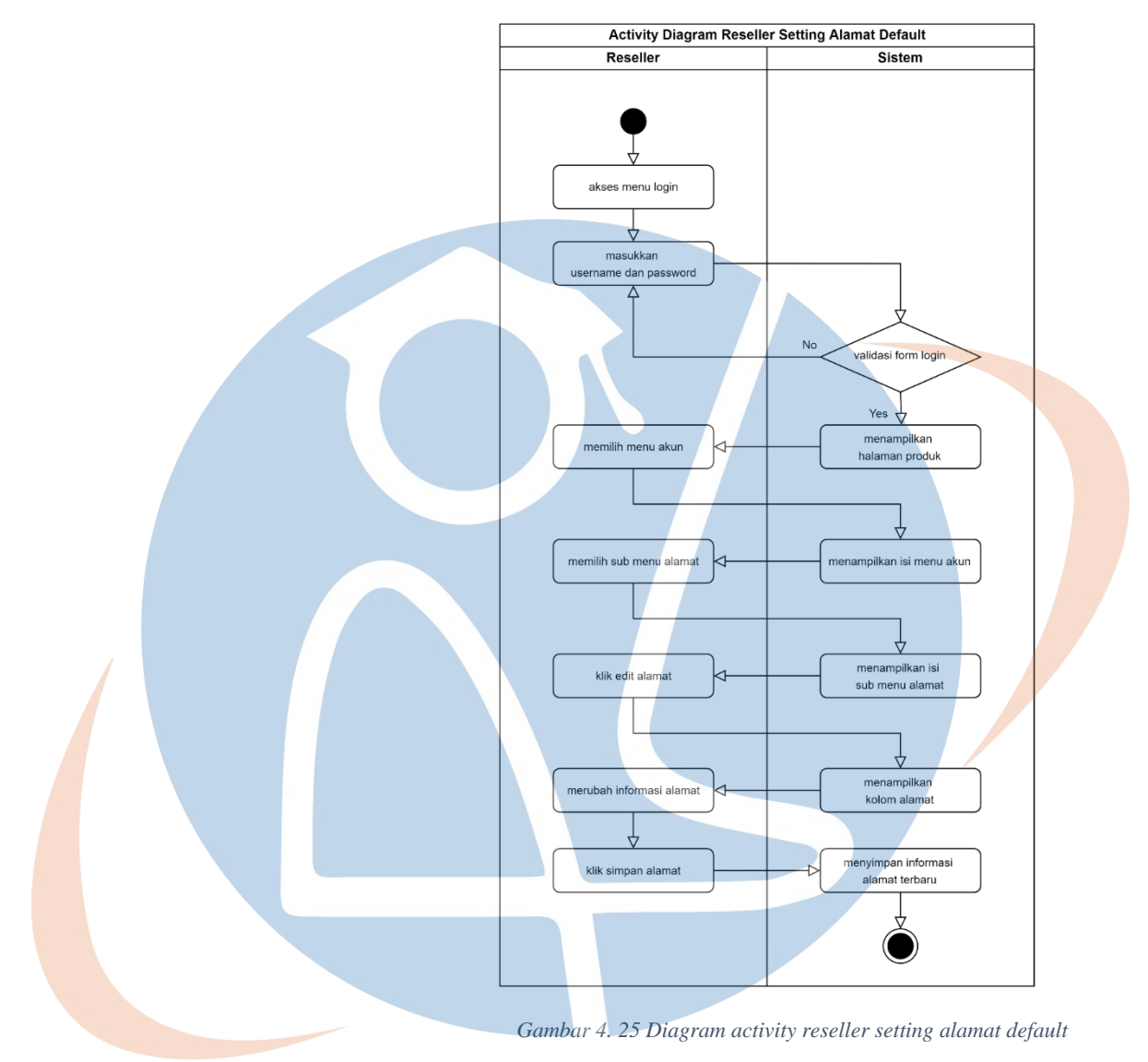

Diagram activity ini menggambarkan alur proses bagi reseller ketika ingin menyimpan informasi akun.

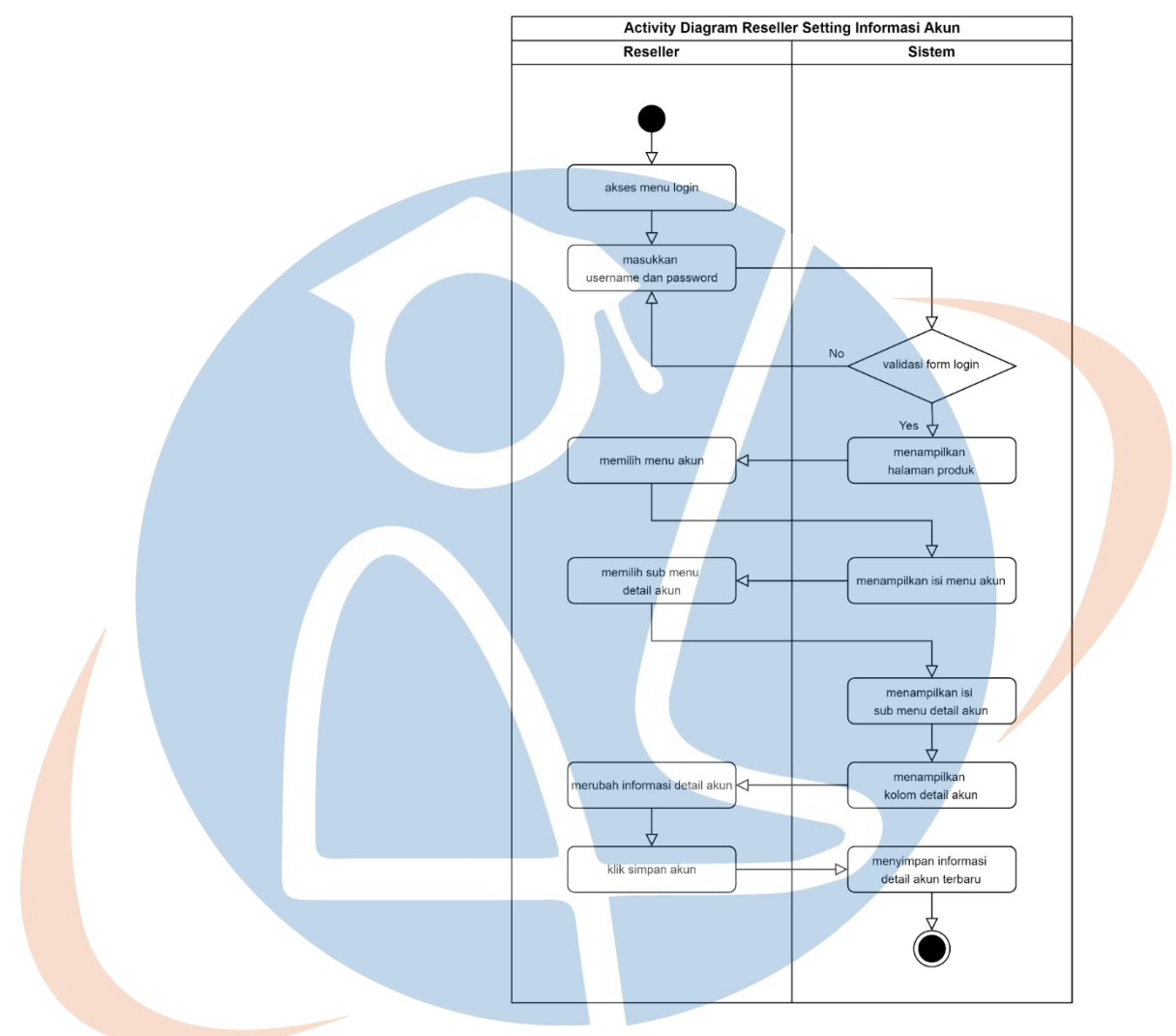

*Gambar 4. 26 Diagram activity reseller setting informasi akun*

Diagram activity ini menggambarkan alur proses bagi reseller ketika ingin melihat riwayat pemesanan.

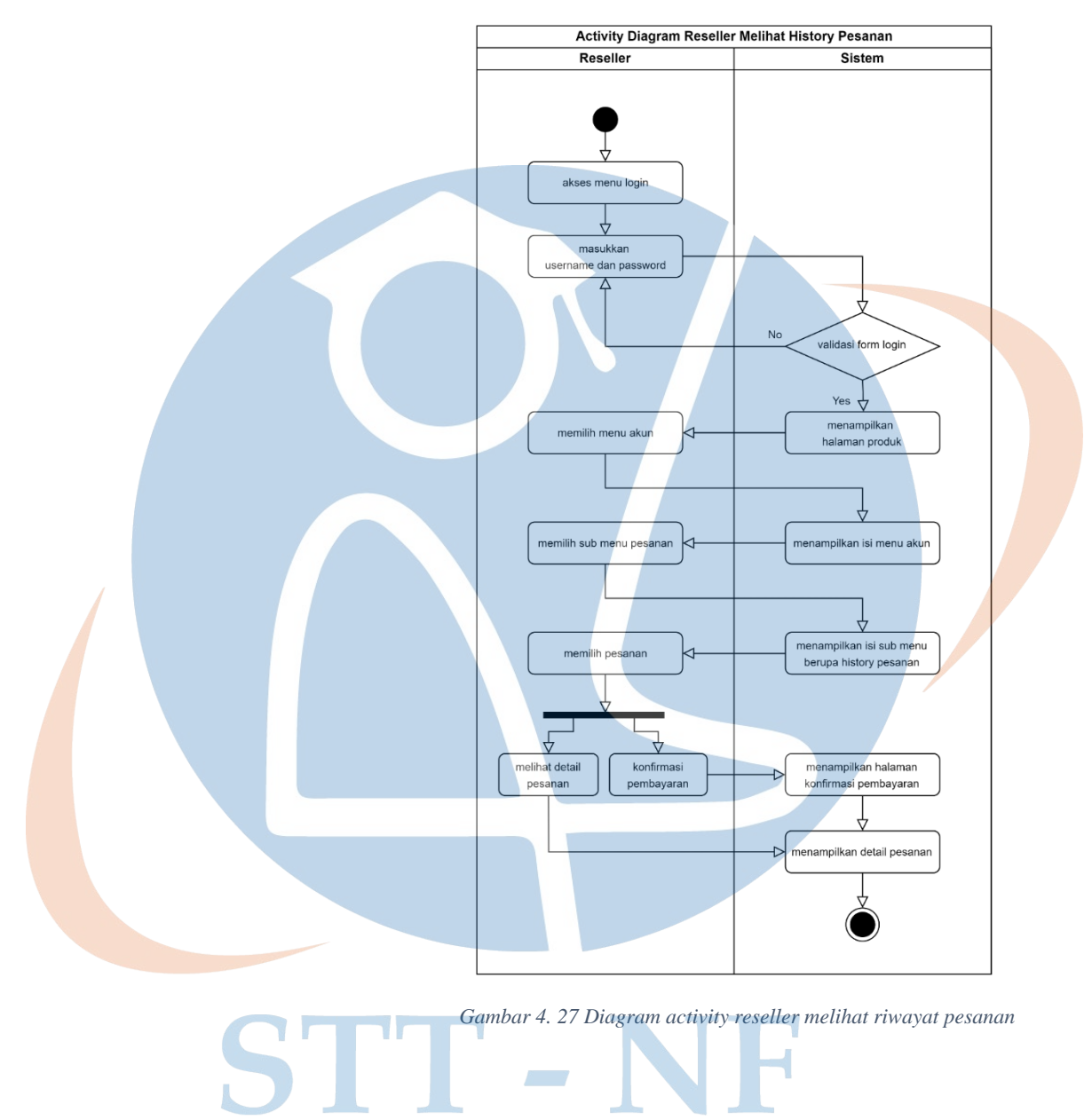

Diagram activity ini menggambarkan alur proses bagi reseller ketika ingin mengunduh kit marketing.

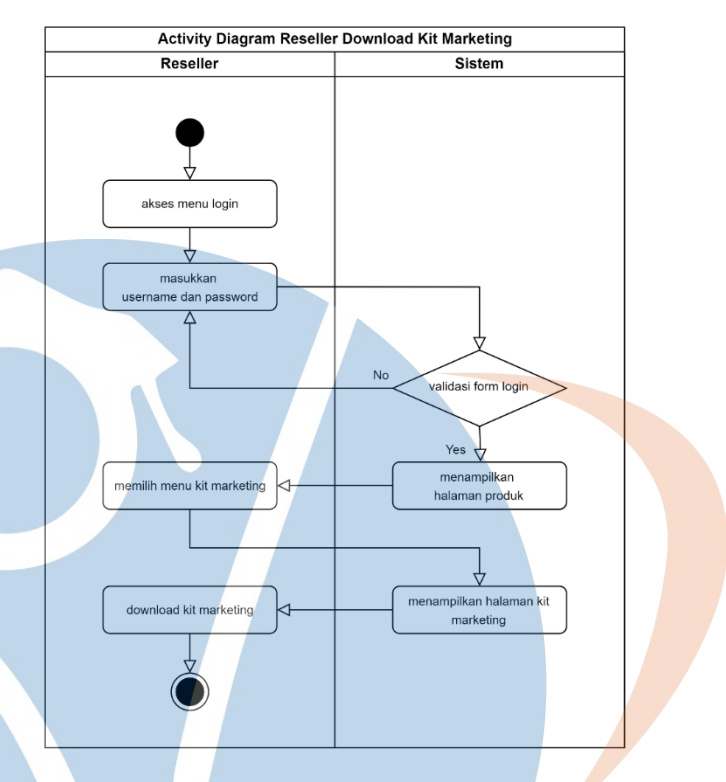

*Gambar 4. 28 Diagram activity reseller download kit marketing*

# **4.2.3 Perancangan Antar Muka Sistem**

Pada bagian ini menjelaskan terkait dengan rancangan interface sistem informasi reseller yang akan diterapkan. Rancangan dimulai dari struktur menu sistem informasi reseller sampai dengan bentukan *mockup* yang dihasilkannya.

# 1. Struktur Menu

Pada struktur menu ini menjelaskan terkait dengan kebutuhan PT Luxima Metro Media pada sistem informasi reseller yang dibangun untuk tiap-tiap user yang berbeda diantaranya admin (PJ gudang), PIC, dan juga Reseller yang memiliki dashboard masing-masing yang berbeda

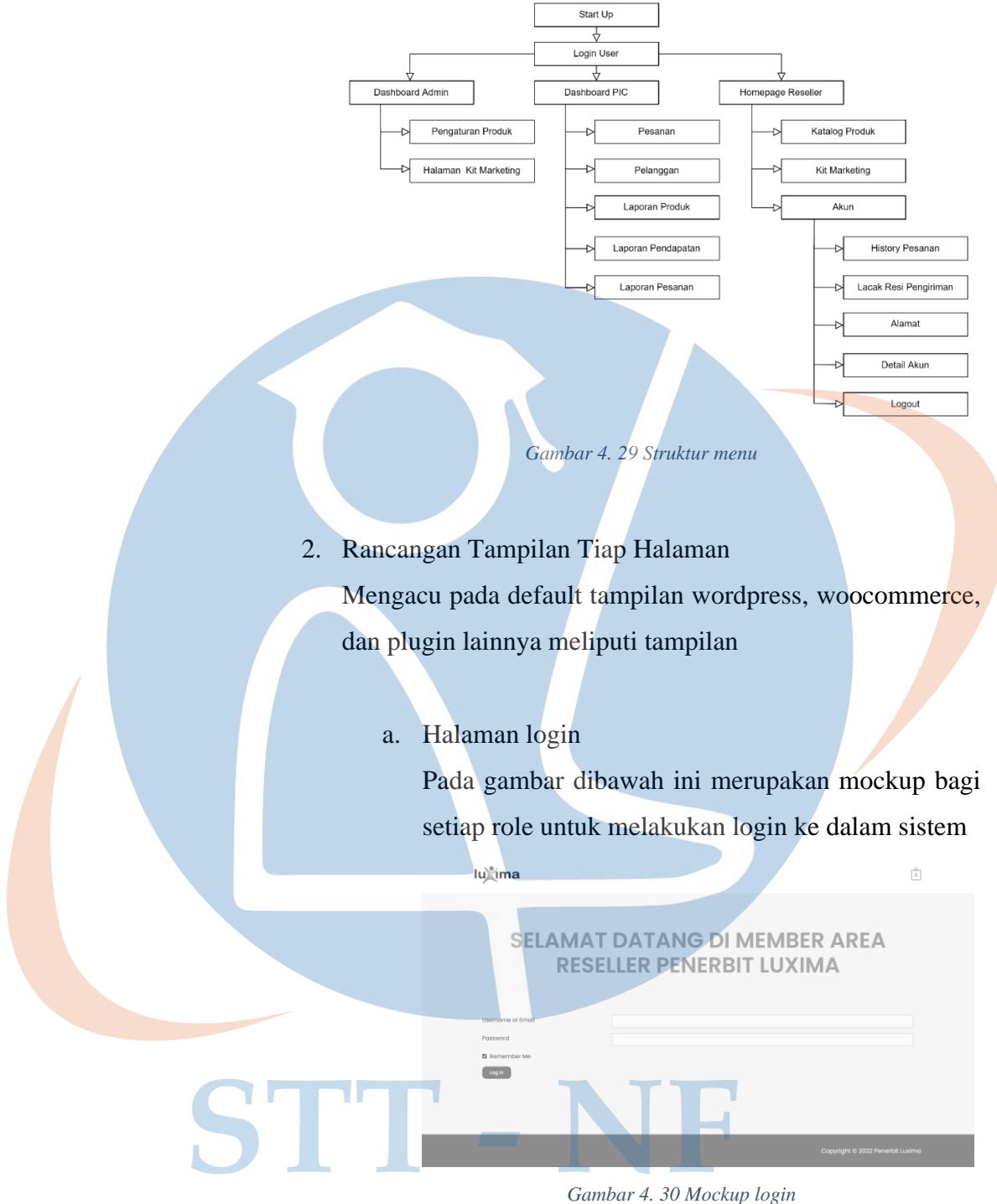

b. Dashboard tambah produk baru (admin - PJ gudang) Pada gambar ini merupakan mockup bagi admin untuk menambahkan produk baru kedalam sistem

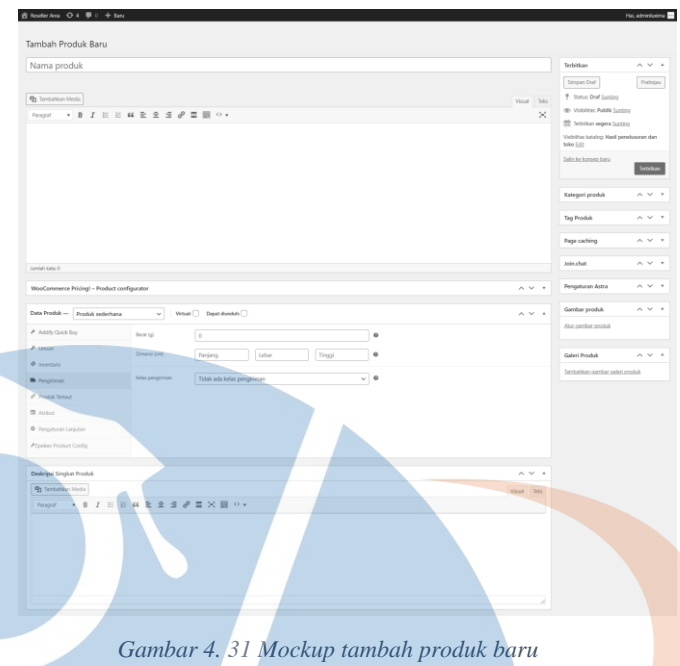

c. Dashboard input kit marketing (admin - PJ gudang) Pada gambar ini merupakan mockup bagi admin untuk Menyusun kit marketing yang akan ditampilkan dan dapat diakses oleh user

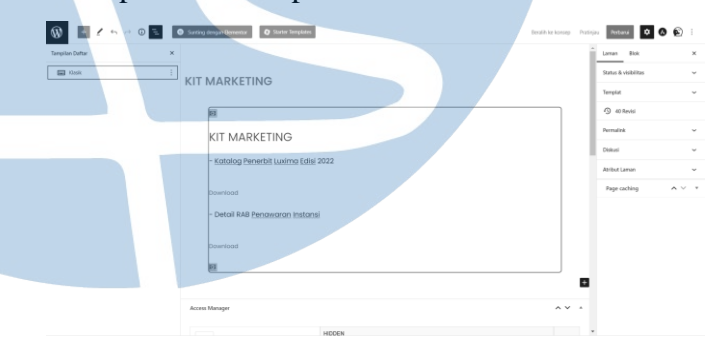

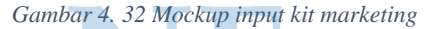

### d. Daftar Pesanan (PIC)

r.

Pada mockup ini akan berisikan list pesanan yang masuk dengan informasi identitas pesanan, tanggal, status, dan juga nilai transaksi yang mempermudah admin untuk memfilter secara sekilas tanpa perlu melihat informasi didalamnya

| <b>WooCommerce</b>      | Pesanan              |                             |        |                                                           |         |              |              |
|-------------------------|----------------------|-----------------------------|--------|-----------------------------------------------------------|---------|--------------|--------------|
| <b>Teranda</b>          |                      | Semua (11)   Selecal (11)   |        |                                                           |         |              | Cari pesanan |
| <b>Finance</b>          | Tinglakan Massal     | $\mathbf{v}$ Templan        |        | Semua tanggal w   Saring menurut pelanggan yan w   Saring |         |              |              |
| Felanggan               |                      |                             |        |                                                           |         |              |              |
| all Analytics           | $\qquad \qquad \Box$ | Posanan                     |        | Tanggal                                                   | Stetus  | $T2$ tyl     | A c          |
| <b>Methan</b><br>Produk | $\circlearrowright$  | #2257 Musyaffa Ahmad Syauqi | $\sim$ | 2 jam yang lalu                                           | Selecti | Rp 3.009.325 |              |
| Pendapatan              | $\circ$              | #2295 Musyaffa Ahmad Syauqi |        | $+ - 2$ jam yang lalu                                     | Selesai | Rp 118.422   |              |
| Pesanan<br>SFR          |                      |                             |        |                                                           |         |              |              |
|                         |                      |                             |        |                                                           |         |              |              |
|                         |                      |                             |        |                                                           |         |              |              |
|                         |                      |                             |        |                                                           |         |              |              |
|                         |                      |                             |        |                                                           |         |              |              |
|                         |                      |                             |        |                                                           |         |              |              |
|                         |                      |                             |        |                                                           |         |              |              |
|                         |                      |                             |        |                                                           |         |              |              |
|                         |                      |                             |        |                                                           |         |              |              |
|                         |                      |                             |        |                                                           |         |              |              |
|                         |                      |                             |        |                                                           |         |              |              |
|                         |                      |                             |        |                                                           |         |              |              |
|                         |                      |                             |        |                                                           |         |              |              |
|                         |                      |                             |        |                                                           |         |              |              |
|                         |                      |                             |        |                                                           |         |              |              |
|                         |                      |                             |        |                                                           |         |              |              |
|                         |                      |                             |        |                                                           |         |              |              |
|                         |                      |                             |        |                                                           |         |              |              |
|                         |                      |                             |        |                                                           |         |              |              |

*Gambar 4. 33 Mockup daftar pesanan keseluruhan*

Mockup ini merupakan tampilan isi berupa informasi dari masing-masing pesanan secara detail

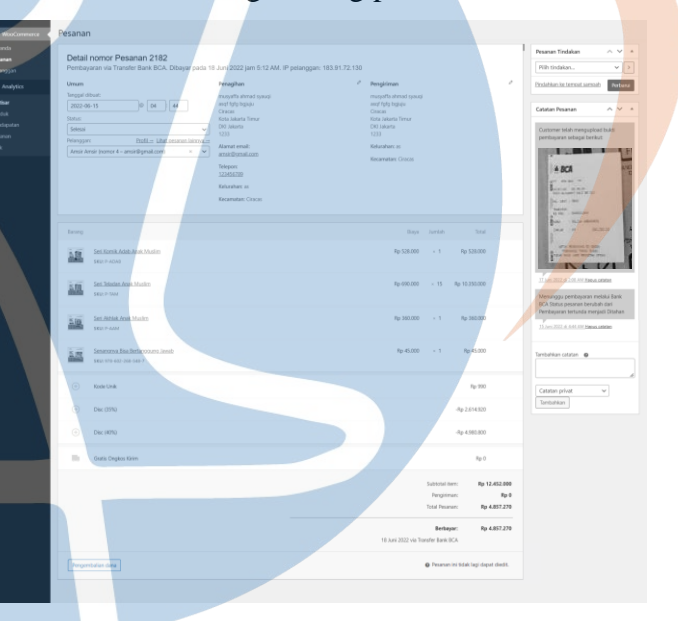

*Gambar 4. 34 Mockup detail pesanan*

e. Daftar Pelanggan (PIC) Bagian ini berisi nilai rekapitulasi transaksi dari para

#### reseller

| all Analytics | Nome                            | Username                     | Last active w | Date registered | <b>Empil</b>                                                                                          | Criters       | Total spend  | <b>AOV</b>   | Country / Region | Kota                                   |
|---------------|---------------------------------|------------------------------|---------------|-----------------|----------------------------------------------------------------------------------------------------|---------------|--------------|--------------|------------------|----------------------------------------|
|               | Amic Ansic                      | Amir                         | 18 Juni 2022  | 14 Juni 2022    | amic@omail.com                                                                                        | $\mathbb{Z}$  | Rp 4.975.092 | Rp 2.437.046 | $\circ$          | Kota Depok                             |
|               | Nazabra<br>Situaciogues         | Numbers<br>Setyaningrum      | 14 Juni 2022  | 54 Juni 2022    | nurshmestveinerum@gmail.com                                                                           | $\mathcal{I}$ | Re 7.848.000 | Pp 2.616/020 | $\circ$          | Kota Biltar                            |
|               | 50 Patirush                     | Sti Patimals                 | 14 Juni 2022  | 54 Juni 2022    | stinational diversal corp.                                                                            |               | Re 104/254   | Pp 104.054   | $\circ$          | Kita<br>Dergusser                      |
|               | Matratte<br><b>Renad Sysual</b> | Musella<br>Alternati Sunursi | 13 Juni 2022  | 1 Juni 2022     | manial smid@ornal.com                                                                                 | ٠             | Re 4.542.570 | Pp 1,550,668 | $\circ$          | <b>Calvatone</b><br>Baredurez<br>Barat |
|               |                                 |                              |               |                 | 4 customers 2.5 Average orders Fig 4.392.619 Average lifetime spend Fig 1.592.147 Average order value |               |              |              |                  |                                        |

*Gambar 4. 35 Mockup daftar pelanggan*

f. Laporan (PIC) -> Pesanan, pendapatan, produk, stok Bagian ini akan menampilkan laporan penjualan berdasarkan produk yang terjual

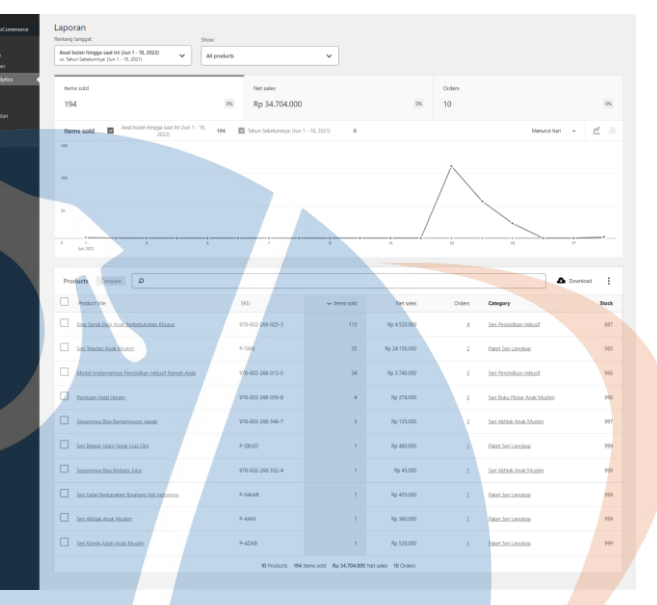

*Gambar 4. 36 Mockup laporan per produk*

Bagian ini akan menampilkan laporan penjualan berdasarkan nilai pendapatan

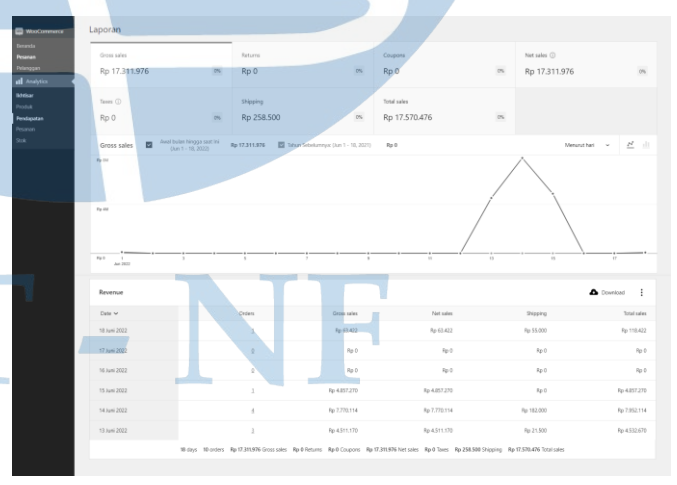

*Gambar 4. 37 Mockup laporan pendapatan*

Bagian ini akan menampilkan laporan penjualan berdasarkan pesanan yang dapat diselesaikan oleh penerbit

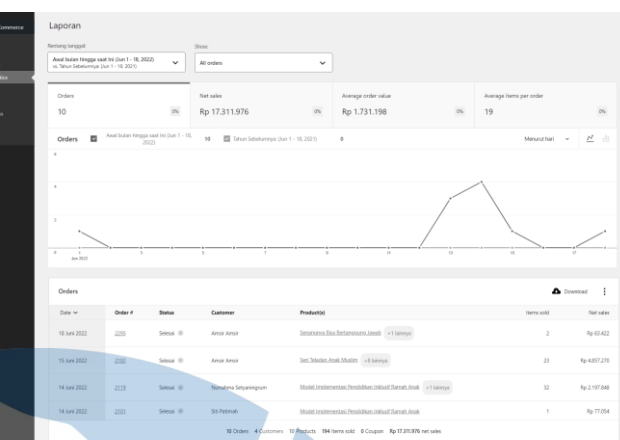

*Gambar 4. 38 Mockup laporan per pesanan*

# g. Produk (reseller)

Bagian ini merupakan bagian utama bagi reseller yang didalamnya menampilkan list produk yang dapat dipesan

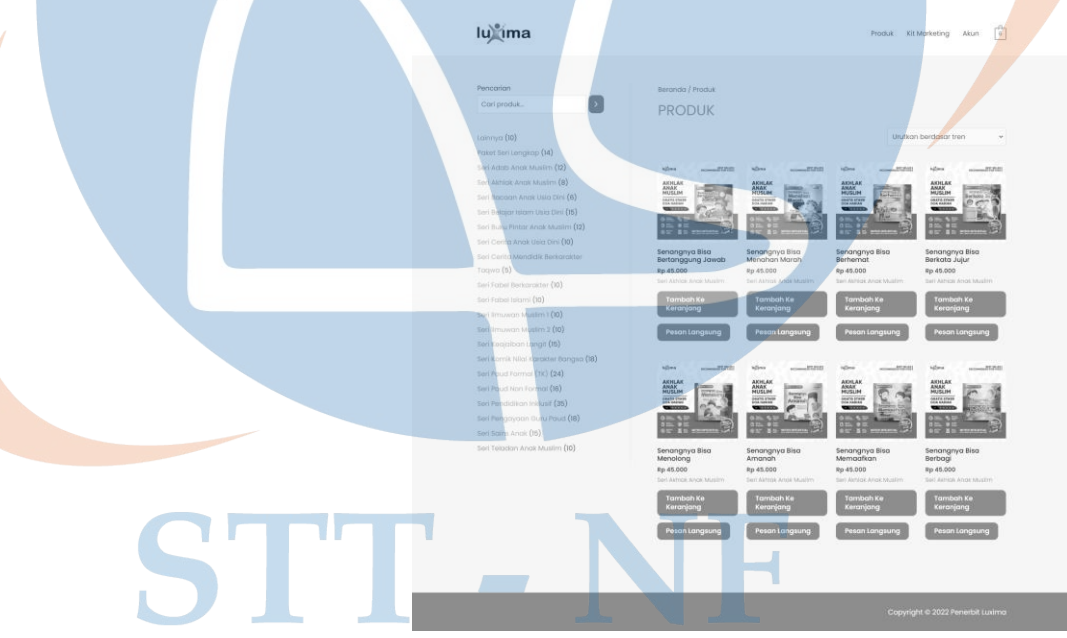

*Gambar 4. 39 Mockup halaman produk*

# h. Keranjang (reseller)

Bagian ini menampilkan buku-buku yang telah dimasukkan keranjang oleh reseller dan juga telah

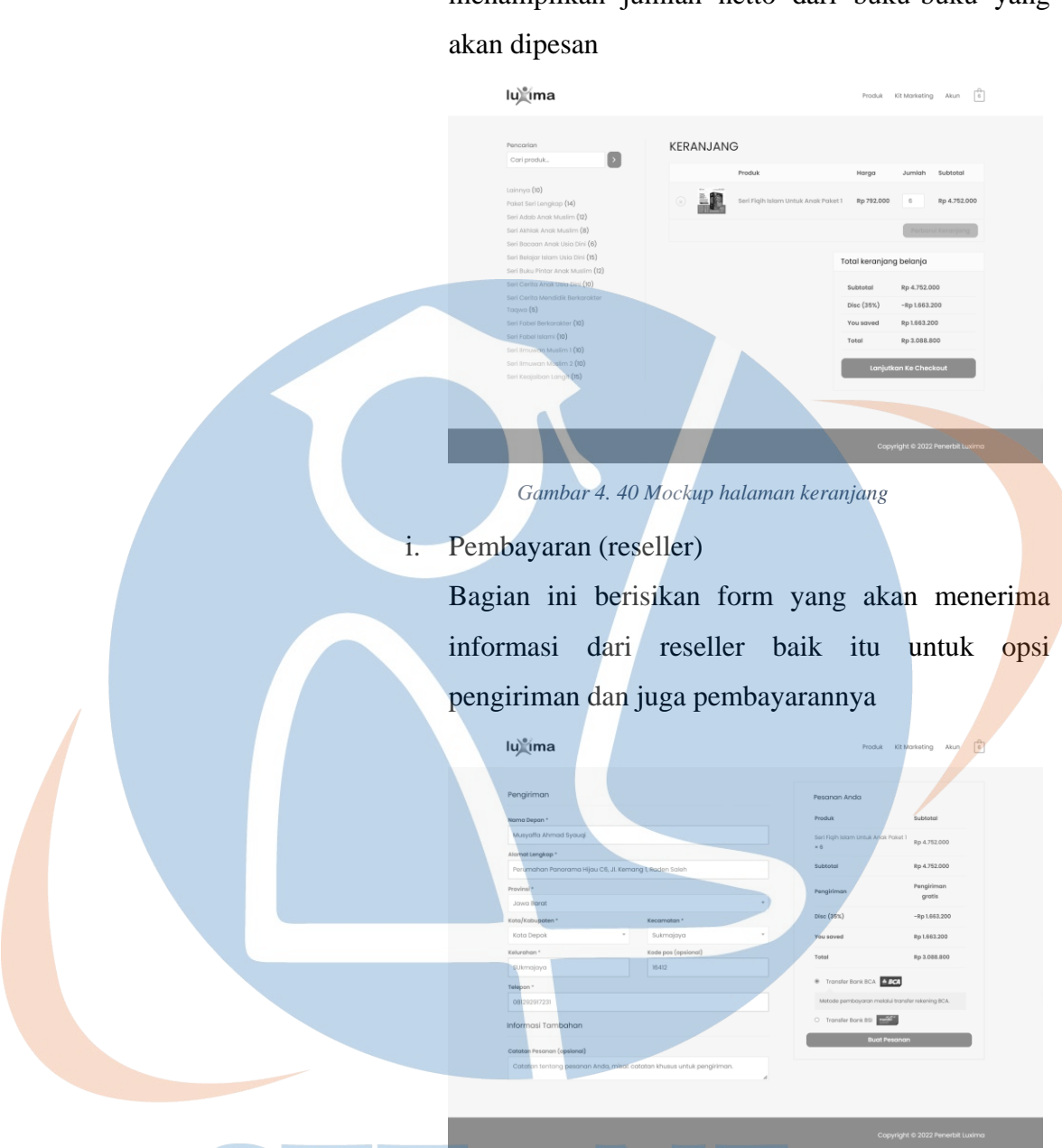

menampilkan jumlah netto dari buku-buku yang

j. Konfirmasi pembayaran (reseller)

and the control of the control of the control of the control of the control of the control of the control of the control of the control of the control of the control of the control of the control of the control of the cont

Pada bagian ini berisikan form untuk reseller melakukan konfirmasi atas pembayaran yang telah dilakukan

*Gambar 4. 41 Mockup halaman pembayaran*

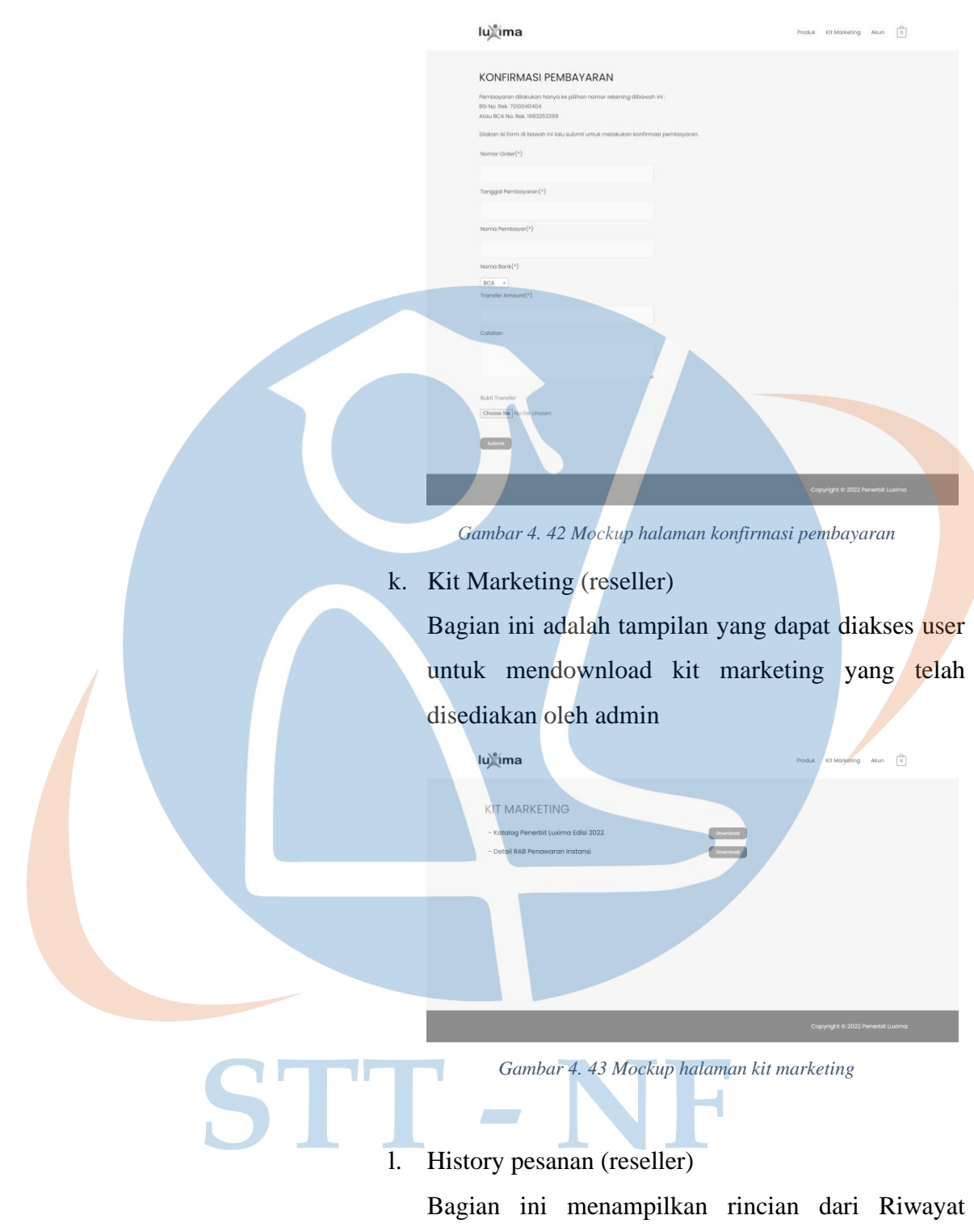

pemesanan yang dilakukan oleh reseller

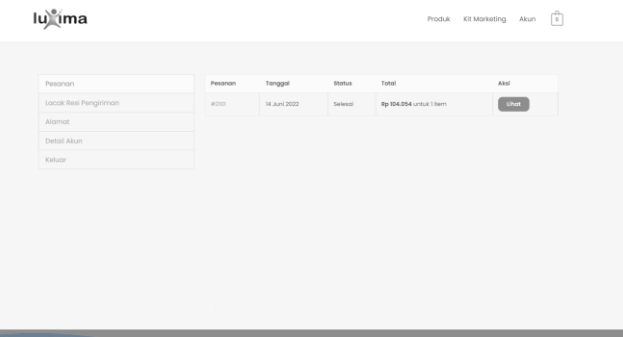

*Gambar 4. 44 Mockup halaman riwayat pesanan*

m. Cek Resi Pengiriman (reseller)

lu)<sup>e</sup>ima

Pada bagian ini akan memunculkan kolom isian untuk reseller melacak resi pengiriman yang telah diberikan admin pada halaman riwayat transaksinya, ketika reseller memberikan inputan resi maka sistem akan memunculkan

*Gambar 4. 45 Mockup halaman cek resi pengiriman*

n. Alamat (reseller) Bagian ini untuk menyimpan alamat default pengiriman reseller

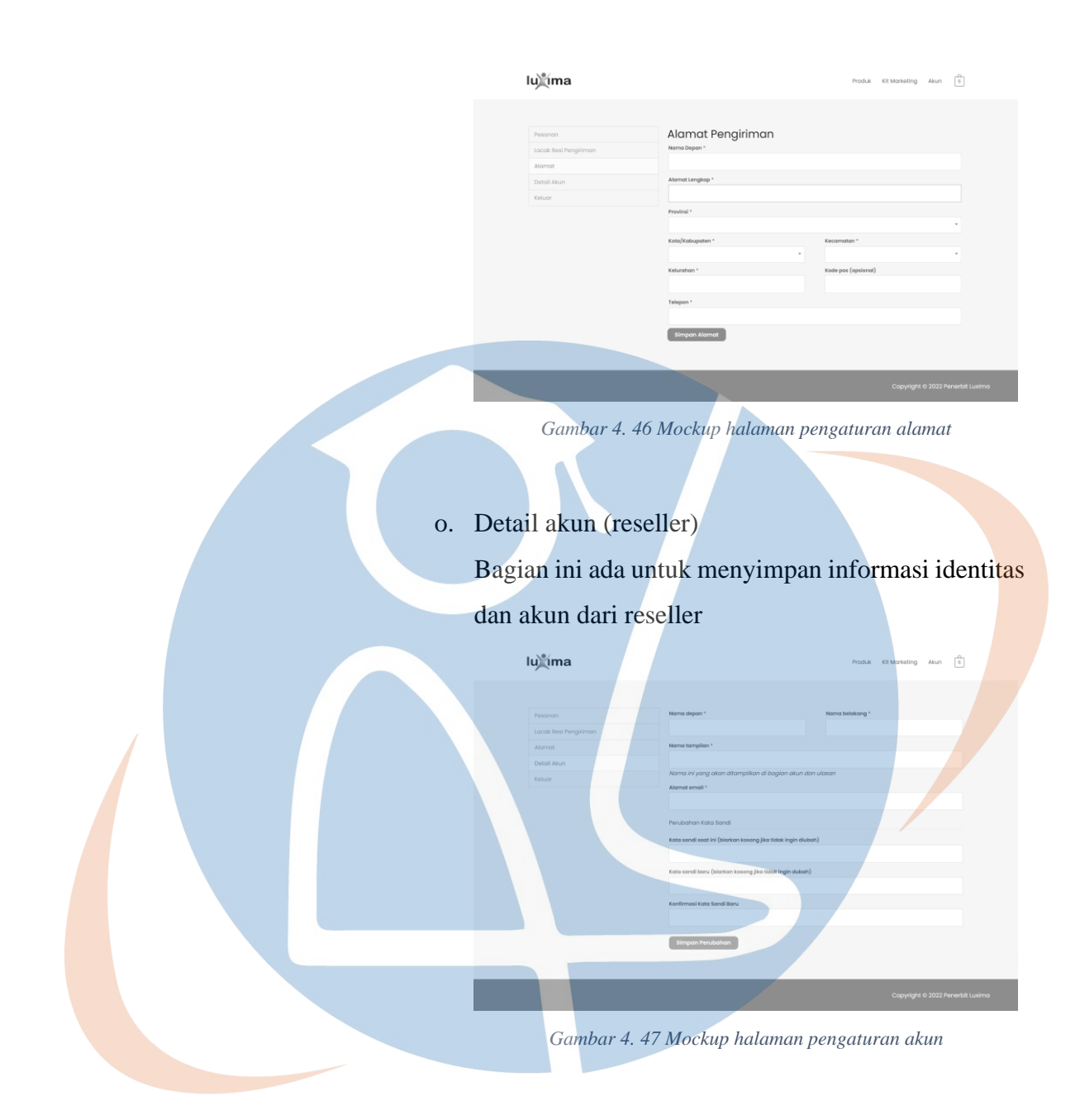

# **4.3 Rencana Pengujian Black Box Testing**

Berikut merupakan rencana pengujian black box testing yang berfokus pada pengecekan fungsional dari sistem yang dibangun. Mendefinisikan setiap kondisi input dan melakukan pengetesan pada fungsional implementasi dari sistem informasi reseller tersebut.

|                                    | Role                                                 |                                                                                                    | Hasil     |
|------------------------------------|------------------------------------------------------|----------------------------------------------------------------------------------------------------|-----------|
| Fungsi diuji                       |                                                      | Tahapan                                                                                                    | pengujian |
| Login                              | Admin<br>(PI)<br>Gudang),<br>PIC,<br>Reseller        | Buka browser > akses<br>https://www.reseller.<br>penerbitluxima.co.id ><br>masukkan username<br>$dan$ password $>$ klik<br>"Login" > sistem<br>menampilkan halaman                                                                                                  |           |
|                                    |                                                      | produk                                                                                                    |           |
| Menambah produk<br>Mengubah produk | Admin<br>(PJ)<br>Gudang)<br>Admin<br>(PI)<br>Gudang) | Klik "reseller area" -><br>"dashboard" -><br>"produk" -> "tambah<br>baru" -> isi data<br>$product$ -> terbitkan<br>Klik "reseller area" -><br>"dashboard" -><br>"produk" -> "semua<br>$\text{product}$ " -> klik produk<br>yang akan diubah -><br>ubah informasi -> |           |
|                                    |                                                      | perbaharui                                                                                                    |           |
| Menghapus produk                   | Admin<br>(PI)<br>Gudang)                             | Klik "reseller area" -><br>"dashboard" -><br>"produk" -> "semua<br>$\text{product}$ " -> klik produk<br>yang akan dihapus ->                                                                                                    |           |
|                                    |                                                      | "pindah ke tempat<br>sampah"                                                                                                    |           |

*Tabel 4. 7 Daftar pengujian black box testing*

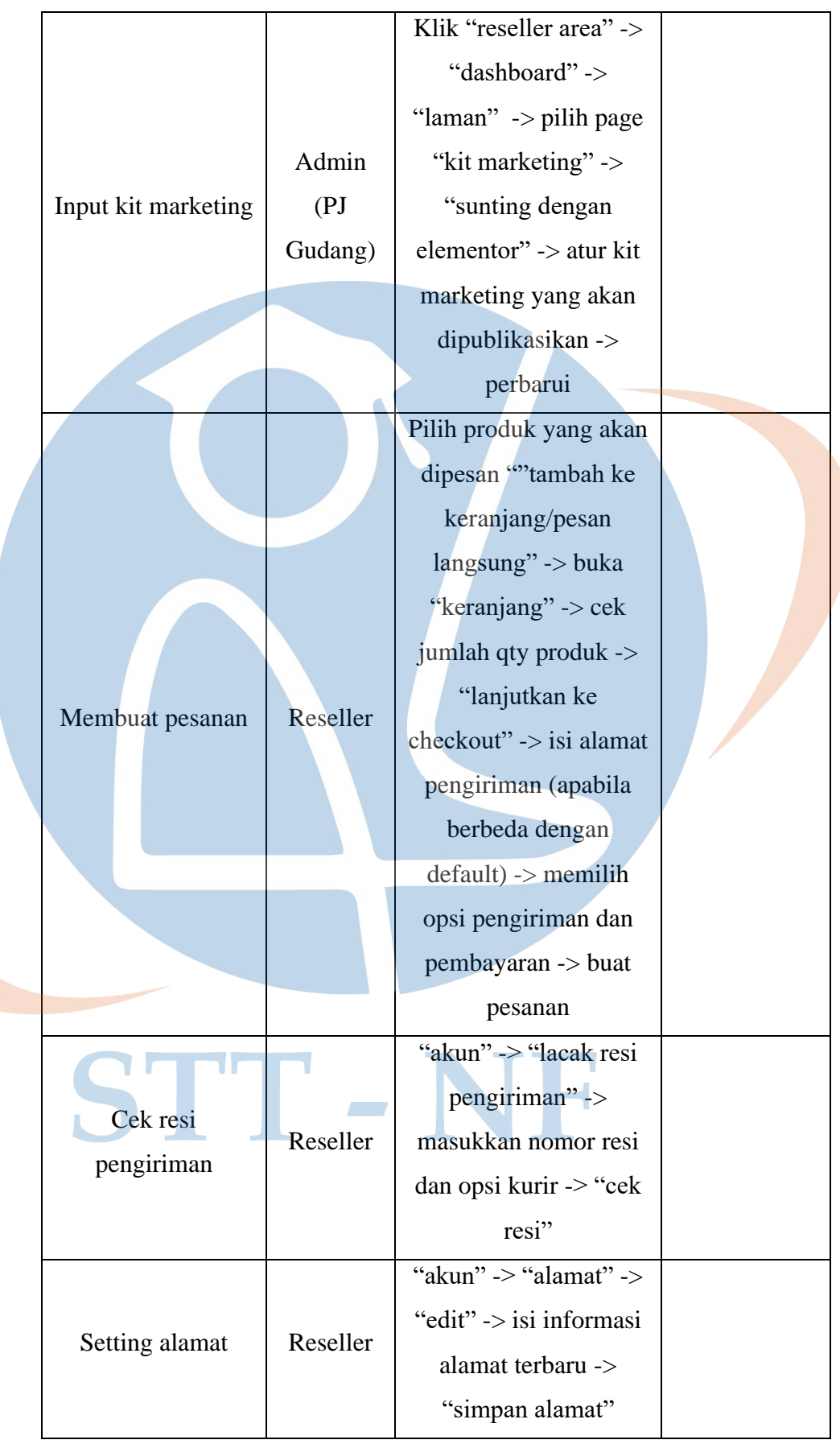

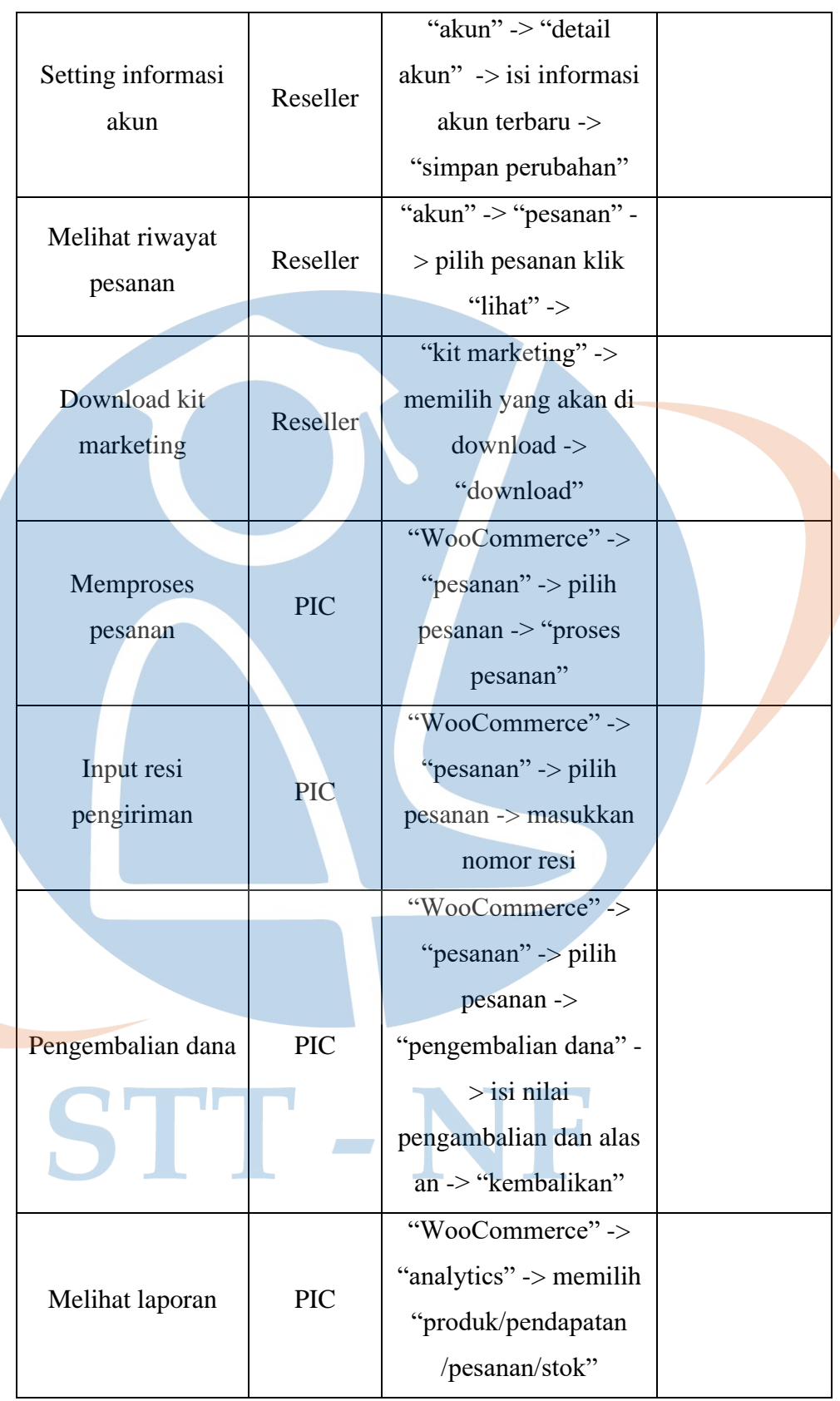

### **4.4 Rencana Evaluasi Sistem**

Pada tahapan ini akan dilakukan penyebaran kuisioner kepada user diantaranya admin (PJ Gudang), PIC, dan juga reseller nya terkait dengan implementasi sistem informasi reseller ini. Pengisian kuisioner ini dipergunakan untuk mengukur sejauh mana sistem informasi ini dapat dapat memberikan kemudahan dan kepuasan sesuai dengan peruntukannya bagi rolenya masing-masing menggunakan metode UAT (*User Acceptance Testing*) dan perhitungan skala likert seperti table dibawah ini.

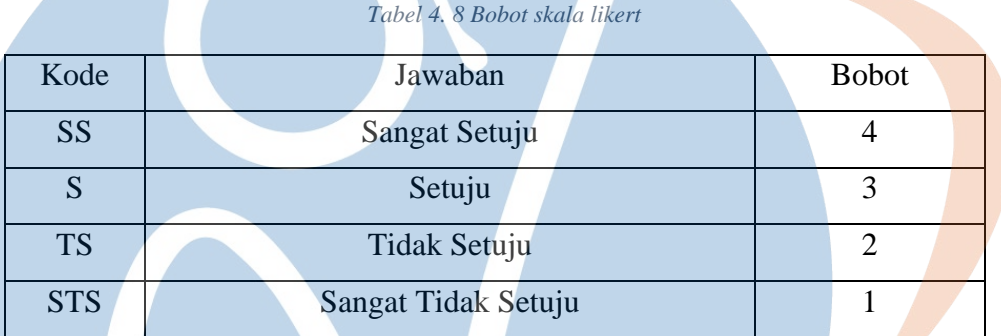

Dengan perhitungan skala likert diatas, berikut ini adalah rencana isi kuisioner penerapan sistem informasi reseller berbasis website pada PT Luxima Metro Media yang dibagi menjadi 3 bagian diantaranya kepada admin (PJ Gudang), PIC, dan juga reseller.

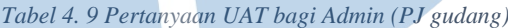

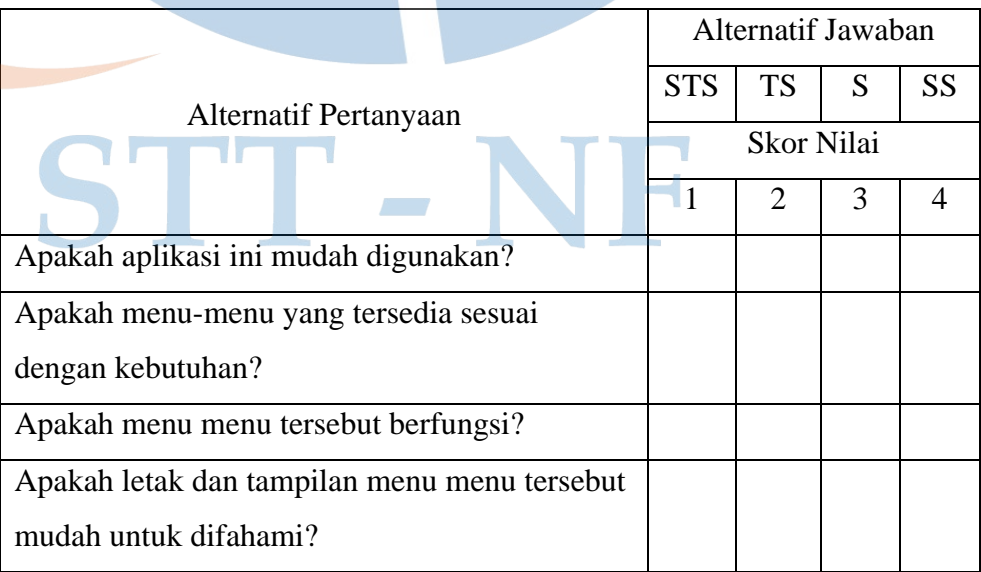

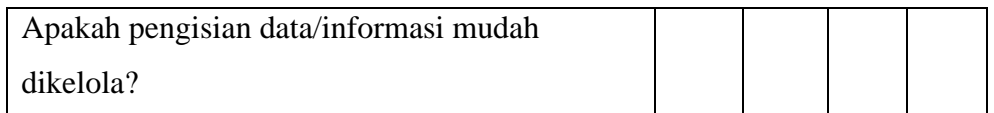

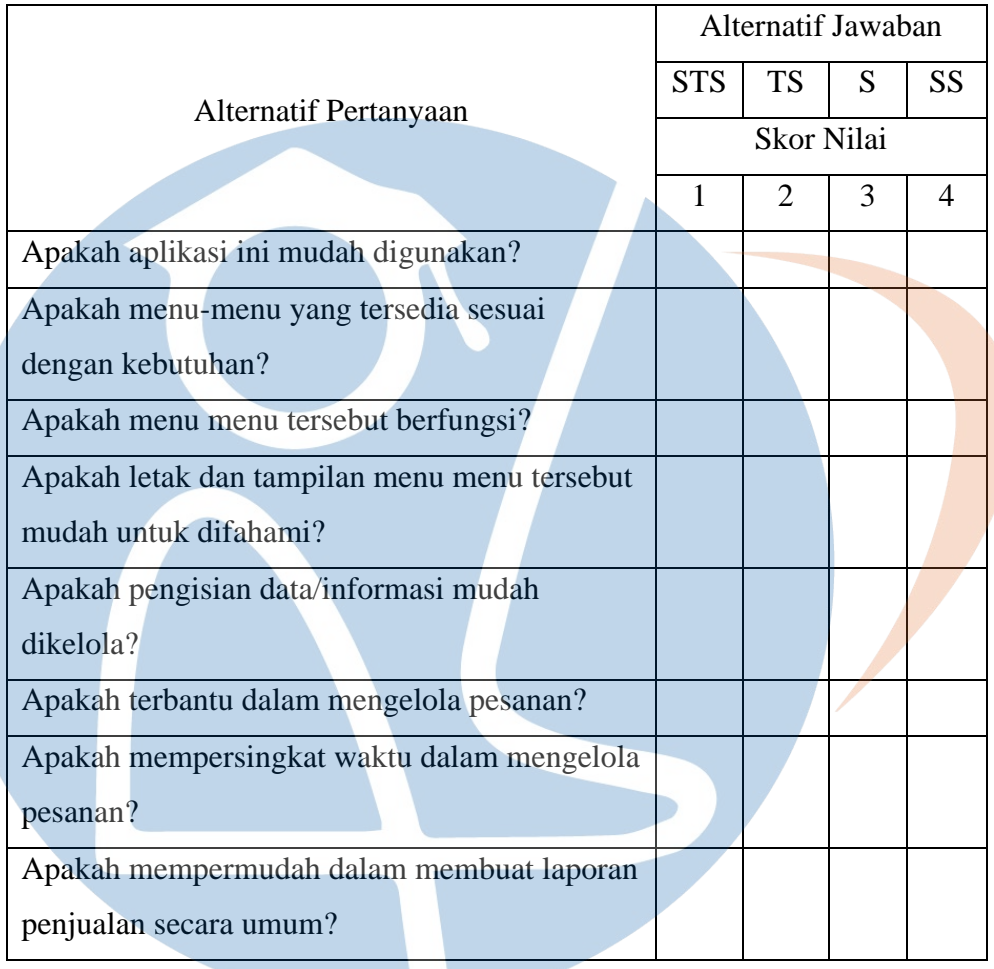

### *Tabel 4. 10 Pertanyaan UAT bagi PIC*

*Tabel 4. 11 Pertanyaan UAT bagi Reseller*

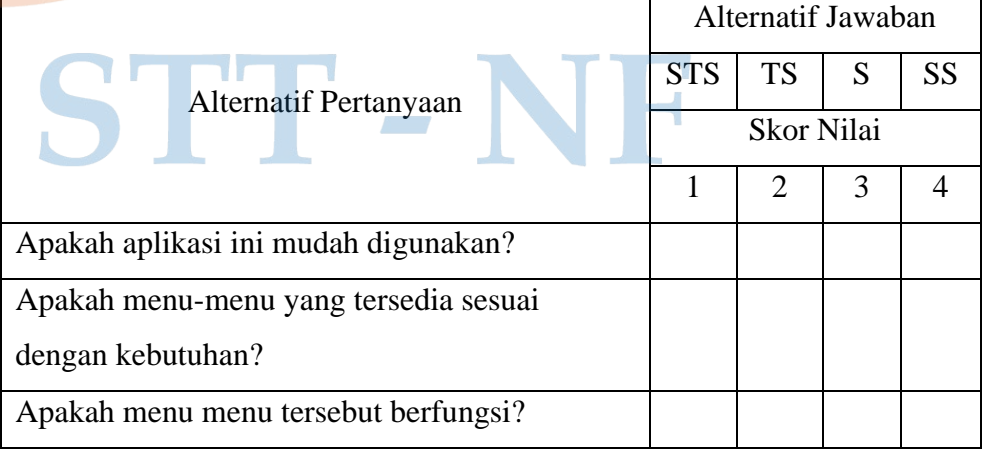

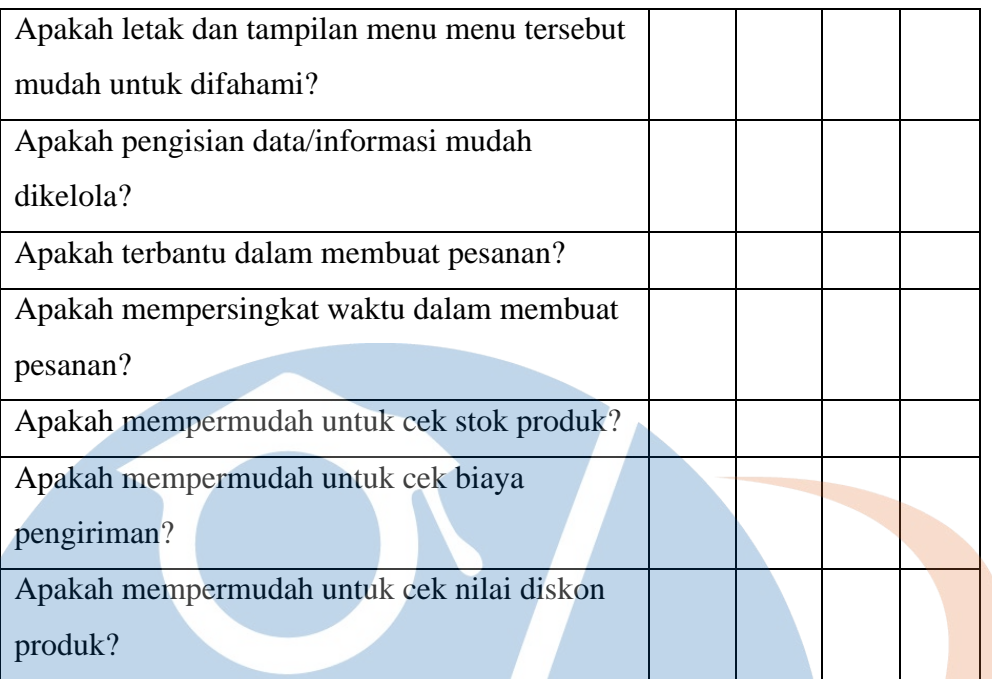